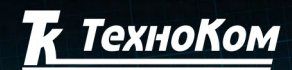

**15.6** «ТехноКом» ©

БЕРСИЯ

**ГЛОНАСС ∘ GPS** СИСТЕМА МОНИТОРИНГА ТРАНСПОРТА

## $\ddot{ }$  $\overline{\mathbf{O}}$ TO  $\overline{\phantom{a}}$ СИСТЕМА СПУТНИКОВОГО МОНИТОРИНГА<br>И КОНТРОЛЯ ТРАНСПОРТА

T

CLONASS + GPS

**ANTANA ARTIST** 

NAV

 $\sqrt{2}$ 

GSM+WFI)

П

**DERAPH AEHIGIE ILSORING SASILEN** 

STATUS

Г

COMM

# РУКОВОДСТВО ПОЛЬЗОВАТЕЛЯ

 $\boxed{\blacksquare}$   $\boxed{\clubsuit}$   $\boxed{\spadesuit}$   $\boxed{\spadesuit}$   $\boxed{\spadesuit}$ 

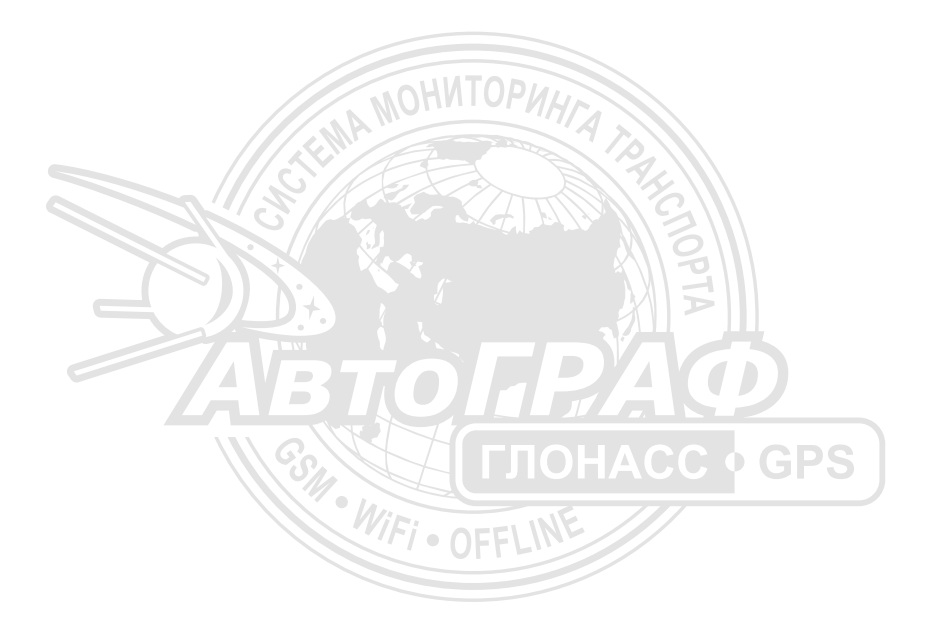

# Оглавление

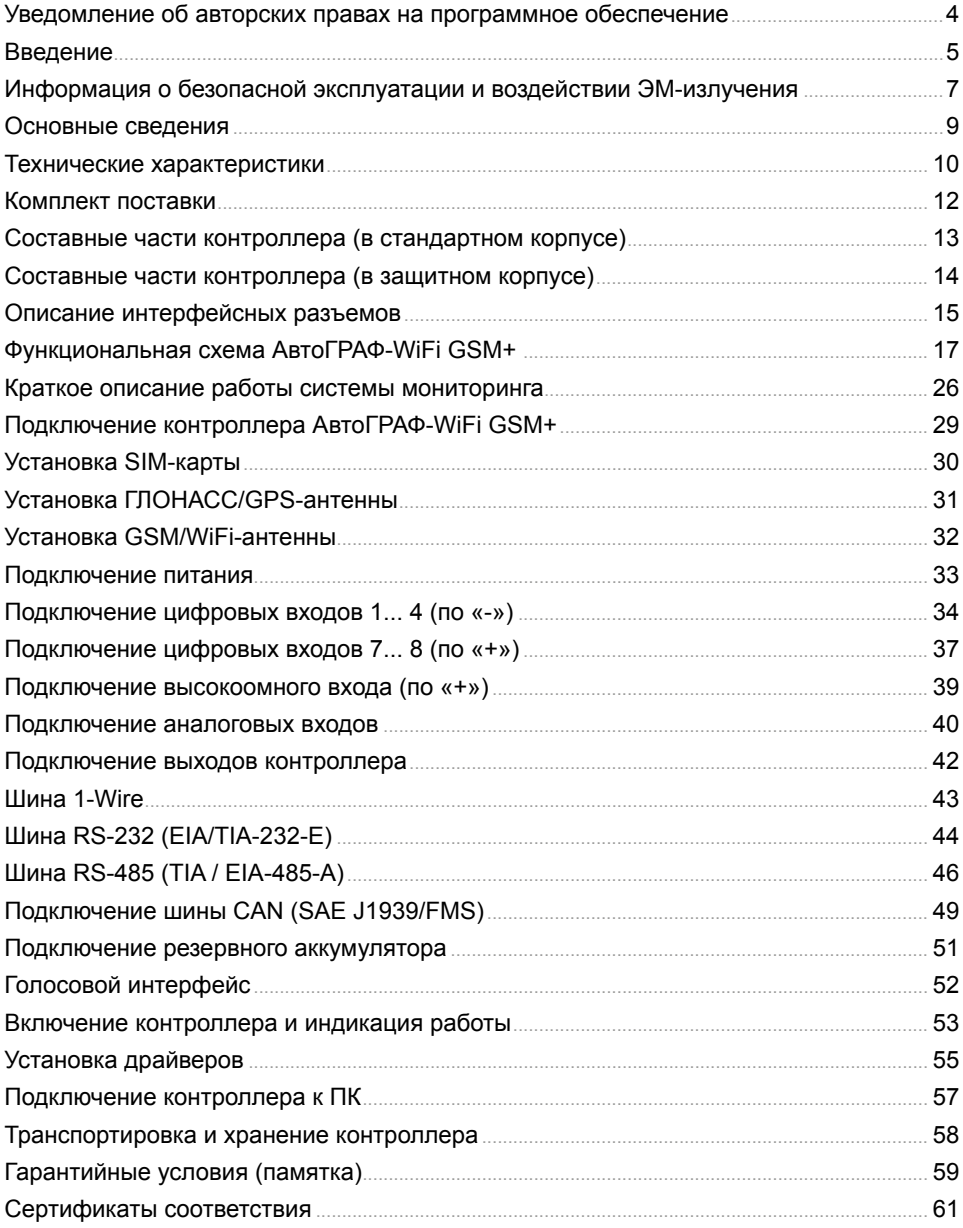

# <span id="page-3-0"></span>Уведомление об авторских правах на программное обеспечение

Описываемые в настоящем Руководстве продукты ООО «ТехноКом» могут содержать программное обеспечение, хранящееся в полупроводниковой памяти или на других носителях, авторские права на которое принадлежат ООО «ТехноКом» или сторонним производителям. Законодательством Российской Федерации и других стран гарантируются определенные исключительные права ООО «ТехноКом» и сторонних производителей на программное обеспечение, являющееся объектом авторских прав, например исключительные права на распространение или воспроизведение таких программ.

Соответственно, изменение, вскрытие технологии, распространение или воспроизведение любого программного обеспечения, содержащегося в продуктах ООО «ТехноКом», запрещено в степени, определенной законодательством.

Кроме того, приобретение продуктов ООО «ТехноКом» не подразумевает предоставление (прямо, косвенно или иным образом) каких бы то ни было лицензий по отношению к авторским правам, патентам и заявкам на патенты ООО «ТехноКом» или любого стороннего производителя, за исключением обычной, неисключительной бесплатной лицензии на использование, возникающей вследствие действия законодательства при продаже продукта.

Протокол обмена данными между бортовыми контроллерами мониторинга АвтоГРАФ-WiFi GSM+ и сервером передачи данных является конфиденциальной информацией и интеллектуальной собственностью ООО «ТехноКом».

Протокол обмена данными между бортовыми контроллерами мониторинга АвтоГРАФ-WiFi GSM+ и сервером передачи данных может быть передан ООО «ТехноКом» компаниям-интеграторам и производителям программного обеспечения после подписания договора «О конфиденциальности и неразглашении информации».

Несанкционированное распространение протокола обмена данными между бортовыми контроллерами мониторинга АвтоГРАФ-WiFi GSM+и сервером передачи данных – запрещается.

# <span id="page-4-0"></span>Введение

Настоящее Руководство распростра-<br>няется на бортовые контроллеры контроллеры АвтоГРАФ-WiFi GSM+ (далее прибор, контроллер) версии 3.0<sup>1</sup> производства ООО«ТехноКом» и определяет порядок установки и подключения, а также содержит описание функционирования контроллера и управления им. Информация, изложенная в данном Руководстве, является Правилами Эксплуатации, выполнение которых необходимо для нормального<br>функционирования контроллера, его функционирования соответствия требованиям ТУ 6811-006- 12606363-2013 и условиям гарантийного обслуживания.

Руководство предназначено для<br>специалистов. ознакомленных с ознакомленных с<br>нения ремонтных и правилами выполнения монтажных работ на автотранспорте,<br>и владеющих профессиональными и владеющих профессиональными знаниями в области электронного и электрического оборудования различных транспортных средств.

Для обеспечения правильного функционирования, установка и настройка<br>бортовых контроллеров мониторинга контроллеров транспорта АвтоГРАФ-WiFi GSM+ должна<br>осуществляться квалифицированными квалифицированными специалистами.

Для успешного применения контроллеров<br>мониторинга и транспорта серии мониторинга транспорта серии<br>АвтоГРАФ-WiFi GSM+. необходимо АвтоГРАФ-WiFi GSM+, необходимо ознакомиться с принципом<br>системы мониторинга в емы мониторинга в целом,<br>понимать назначение всех ее и понимать назначение всех ее составляющих в отдельности. Поэтому работы настоятельно<br>ознакомиться с рекомендуется ознакомиться с<br>основами функционирования систем функционирования систем<br>ции. GSM- и WiFi-связи. GPS-навигации, GSM- и<br>особенностями передачи особенностями передачи данных<br>посредством коротких текстовых посредством коротких текстовых сообщений (SMS), GPRS, Интернет и WiFi.

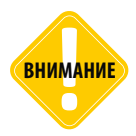

*Некоторые функции бортовых контроллеров мониторинга транспорта серии АвтоГРАФ-WiFi GSM+ зависят от возможностей и настройки используемой сети оператора сотовой связи (ОПСОСа). Кроме того, отдельные функции могут быть отключены оператором или их функциональный диапазон может быть ограничен настройками сети. Сведения о доступности тех или иных функций можно получить у оператора сотовой связи.* 

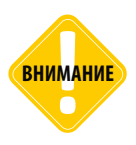

*Все сведения о функциях, функциональных возможностях и других спецификациях бортовых контроллеров мониторинга транспорта АвтоГРАФ-WiFi GSM+, а также сведения, содержащиеся в настоящем Руководстве, основаны на последней информации и считаются достоверными на момент публикации. ООО «ТехноКом» сохраняет за собой право вносить изменения в эти сведения или спецификации без предварительного уведомления или обязательства.*

1 Бортовые контроллеры АвтоГРАФ-WiFi GSM+ версии 3.0 выпускаются, начиная с серийного номера 3002000.

### **История изменений**

В таблице описаны изменения, внесенные в Руководство пользователя.

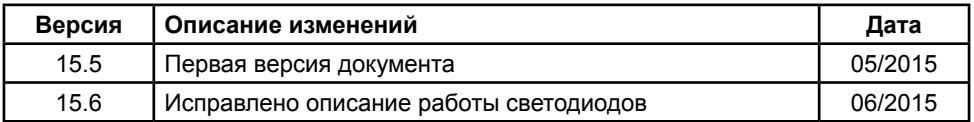

### **Документация**

Перечень документов бортового контроллера АвтоГРАФ-WiFi GSM+.

• **Конфигурирование и настройка. Программа GSMConf** – в документе подробно описан порядок работы в программе GSMConf, предназначенной для конфигурирования бортовых контроллеров АвтоГРАФ-WiFi GSM+. Также в документе приведена инструкция по установке драйверов для разных версий контроллеров.

• **Управляющие SMS и серверные команды АвтоГРАФ-GSM** – в документе описан формат управляющих команд, предназначенных для дистанционной настройки бортовых контроллеров АвтоГРАФ-WiFi GSM+ через сервер или по SMS.

• **Описание работы в режиме GPS-мышь** – в документе описана работа контроллера в режиме GPS-мышь.

# <span id="page-6-0"></span>Информация о безопасной эксплуатации и воздействии ЭМ-излучения

В этом разделе содержится важная<br>информация об эффективной и эффективной безопасной эксплуатации. Перед тем, как пользоваться бортовым контроллером мониторинга АвтоГРАФ-WiFi GSM+, приведенную информацию.

#### **Эксплуатационные характеристики**

Бортовой контроллер мониторинга АвтоГРАФ-WiFi GSM+ использует в своей работе GSM/GPRS-модуль и представляет<br>собой радиоприемник и передатчик собой радиоприемник малой мощности. Включенное устройство принимает и передает электромагнитную энергию в диапазоне радиочастот. Рабочий диапазон устройства, от 900 МГц до 1990 МГц (опционально от 850 МГц), в его работе используются технологии цифровой модуляции.

В процессе работы устройства обслуживающая вызов система управляет уровнем мощности излучаемого радиосигнала.

### **ГосСтандарт России**

Бортовой контроллер мониторинга АвтоГРАФ-WiFi GSM+, выпускаемый по ТУ 6811-006-12606363-2013, соответствует требованиям нормативных документов:

• ГОСТ 28751-90. Электрооборудование **Электромагнитная** совместимость. Кондуктивные помехи по цепям питания. Требования и методы испытаний.

• ГОСТ Р 51318.22-2006. Совместимость технических средств электромагнитная. Радиопомехи индустриальные от оборудования информационных технологий. Нормы и методы испытаний.

• ГОСТ Р 51318.24-99. Совместимость технических средств электромагнитная. Устойчивость оборудования информационных технологий

электромагнитным помехам.<br>ания и методы испытаний. Требования

#### **Воздействие электромагнитного излучения**

Конструкция бортового контроллера мониторинга АвтоГРАФ-WiFi GSM+ соответствует следующим национальным и международным стандартам, регулирующим вопросы безопасного воздействия электромагнитной энергии в диапазоне радиочастот:

• Министерство информационных технологий и связи Российской<br>Федерации. «Правила применения Федерации. «Правила применения абонентских станций (абонентских радиостанций) сетей подвижной радиотелефонной связи стандарта GSM-900/1800», утвержденные Приказом Мининформсвязи России от 20.09.2005 г. № 114 (зарегистрирован Минюстом<br>России 28.09.2005, регистрационный регистрационный номер № 7045).

• United States Federal Communications Commission, Code of Federal Regulations; 47 CFR part 2 sub-part J (Федеральная комиссия связи США, Свод федеральных стандартов, 47 CFR часть 2, секция J)

• American National Standards Institute (ANSI) / Institute of Electrical and Electronic Engineers (IEEE) C95. 1-1992 (Американский национальный институт стандартов (ANSI) / Институт инженеров по электротехнике и электронике (IEEE) C95. 1-1992)

• Institute of Electrical and Electronic Engineers (IEEE) C95. (Институт инженеров по электротехнике и электронике (IEEE) C95.1-редакция 1999 г.)

• National Council on Radiation Protection and Measurements (NCRP) of the United States, Report 86, 1986 (Национальный совет по защите от излучений и их измерению (NCRP), США, Отчет 86, 1986)

• International Commission on Non-Ionizing Radiation Protection (ICNIRP) 1998 (Международная комиссия по защите от неионизирующих излучений (ICNIRP) 1998)

• National Radiological Protection Board of the United Kingdom 1995 (Национальный совет по защите от радиоизлучений, Великобритания, 1995)

• Ministry of Health (Canada) Safety Code 6. Limits of Human Exposure to Radiofrequency Electromagnetic Fields in the Frequency Range from 3 kHz to 300 GHz, 1999 (Министерство здравоохранения Канады, Safety Code 6. Пределы воздействия электромагнитных полей в диапазоне от 3 кГц до 300 ГГц на человека, 1999)

• Australian Communications Authority Radiocommunications (Electromagnetic Radiation – Human Exposure) Standard 1999 (applicable to wireless phones only) (Управление по контролю за радиосвязью Австралии (Электромагнитное излучение. Воздействие на людей) Стандарт 1999, только для беспроводных телефонов).

Для обеспечения оптимального качества связи и соответствия стандартам безопасности, установленным в описанных<br>выше документах. всегда следуйте выше документах, всегда следуйте правилам эксплуатации оборудования.

### **Информация об антеннах**

Пользуйтесь только официально поставляемыми антеннами. с изменениями конструкции могут повредить устройство или привести к нарушению установленных законом норм.<br>НЕ держитесь за GSM-антенну держитесь за GSM-антенну<br>ющего устройства. Это может работающего устройства. Это может привести к ухудшению качества связи и ненужному увеличению излучаемой мощности.<br>HF лег

держитесь за GPS-антенну<br>ющего устройства. Это может работающего устройства. привести к ухудшению качества приема и недостоверному определению координат.<br>НЕ используйте устройство с НЕ используйте устройство с поврежденной антенной. В случае обнаружения повреждения антенны или антенного кабеля, немедленно замените

антенну либо обратитесь к ближайшему дилеру.

#### **Электромагнитные помехи и совместимость**

Практически любой электронный прибор подвержен воздействию<br>электромагнитных помех если он электромагнитных недостаточно экранирован, имеет несоответствующую конструкцию или совместим с устройствами, действующими в другом диапазоне частот.

#### **Запрет на использование сотовой связи**

Если Вы увидите плакаты или объявления, запрещающие пользование устройствами сотовой связи, выключите<br>контроллер. Это позволит избежать Это позволит влияния электромагнитных помех на чувствительное к электромагнитному излучению оборудование, которое часто используется в больницах и учреждениях здравоохранения.

#### **Медицинские приборы Кардиостимуляторы**

По рекомендации Ассоциации производителей медицинского оборудования включенное устройство, использующее технологии сотовой связи, должно находиться не ближе чем в 15 см от кардиостимулятора, чтобы избежать сбоев в его работе. Эти рекомендации совпадают с исследованиями, проведенными независимыми медицинскими лабораториями и Центром беспроводных технологий (Wireless Technology Research).

#### **Слуховые аппараты**

Иногда могут возникнуть затруднения при использовании устройств, использующих технологии сотовой связи и некоторых слуховых аппаратов. В этом случае следует обратиться за консультацией к производителю Вашего слухового аппарата и подобрать другую модель.

#### **Другие медицинские приборы**

Если Вы используете другие персональные медицинские приборы, проконсультируйтесь у врача или

<span id="page-8-0"></span>производителя этих приборов, надежно ли они экранированы от электромагнитных емых устройствами,<br>технологии сотовой использующими связи.

#### **Общая информация по безопасной эксплуатации**

#### **В автомобиле**

Соблюдайте правила пользования радиосвязью в автомобиле. Рекомендуем Вам следовать требованиям всех правил и инструкций.

Используя функцию телефонной связи с диспетчером в автомобиле, пожалуйста:

• Применяйте громкую связь, если она имеется.

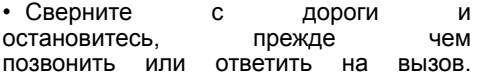

#### **Потенциально взрывоопасные зоны**

ВЫКЛЮЧАЙТЕ устройство перед тем, как оказаться в зоне с потенциально взрывоопасной атмосферой.

К районам с потенциально взрывоопасной атмосферой относятся: заправочные станции, подпалубные пространства на судах, предприятия или установки для транспортировки и хранения топлива или химикатов, места, где воздух содержит химикаты или твердые частицы, такие, как зерно, пыль или металлический порошок; а также любые другие места, где Вам обычно советуют выключать двигатель автомобиля.

Районы с потенциально взрывоопасной атмосферой часто, но не всегда, хорошо маркируются.

#### **В зоне проведения взрывных работ**

Во избежание помех взрывным работам ВЫКЛЮЧАЙТЕ устройство в зоне взрывных работ или в местах, отмеченных плакатами «Запрещено пользоваться двусторонней радиосвязью». Соблюдайте требования знаков и инструкций.

## Основные сведения

Контроллер мониторинга транспорта бортовой АвтоГРАФ-WiFi GSM+ – это электронный самописец,<br>ий все перемещения регистрирующий все перем<br>транспортного средства (TC) транспортного средства (ТС) путем записи времени и маршрута в виде точек с географическими координатами, полученных со спутников глобальной навигационной системы GPS (NAVSTAR) или ГЛОНАСС.

Дополнительно, с записью координат, производится запись ряда других параметров устройства: скорость, направление движения, счетчики событий и т.д., а также состояния дискретных и аналоговых входов устройства, внешних датчиков и шин данных.

Накопленные данные передаются через сеть оператора сотовой связи стандарта GSM 900/1800<sup>1</sup> посредством технологии пакетной передачи данных GPRS или через сеть WiFi (IEEE 802.11 b/g/n) на выделенный сервер, с которого они могут быть получены через локальную сеть или сеть Интернет для дальнейшего анализа и обработки диспетчерским программным обеспечением. При этом один из каналов – GSM (GPRS) или WiFi задается программно основным, другой резервным. Если по каким-то причина передача данных на сервер по основному каналу<br>невозможна, устройство использует невозможна, устройство резервный канал для передачи данных. Кроме того, возможна передача данных через сеть WiFi непосредственно на рабочее место диспетчера в папку данных диспетчерского ПО «АвтоГРАФ» либо на переносной компьютер (ноутбук, UMPC) для переноса или непосредственной<br>работы. Помимо этого сохраняется работы. Помимо этого сохраняется возможность проводного считывания данных через USB-порт Устройство может использоваться на

1 Опционально прибор может быть оснащен модемом с поддержкой GSM 850 и GSM 1990.

любых видах ТС.

# <span id="page-9-0"></span>Технические характеристики

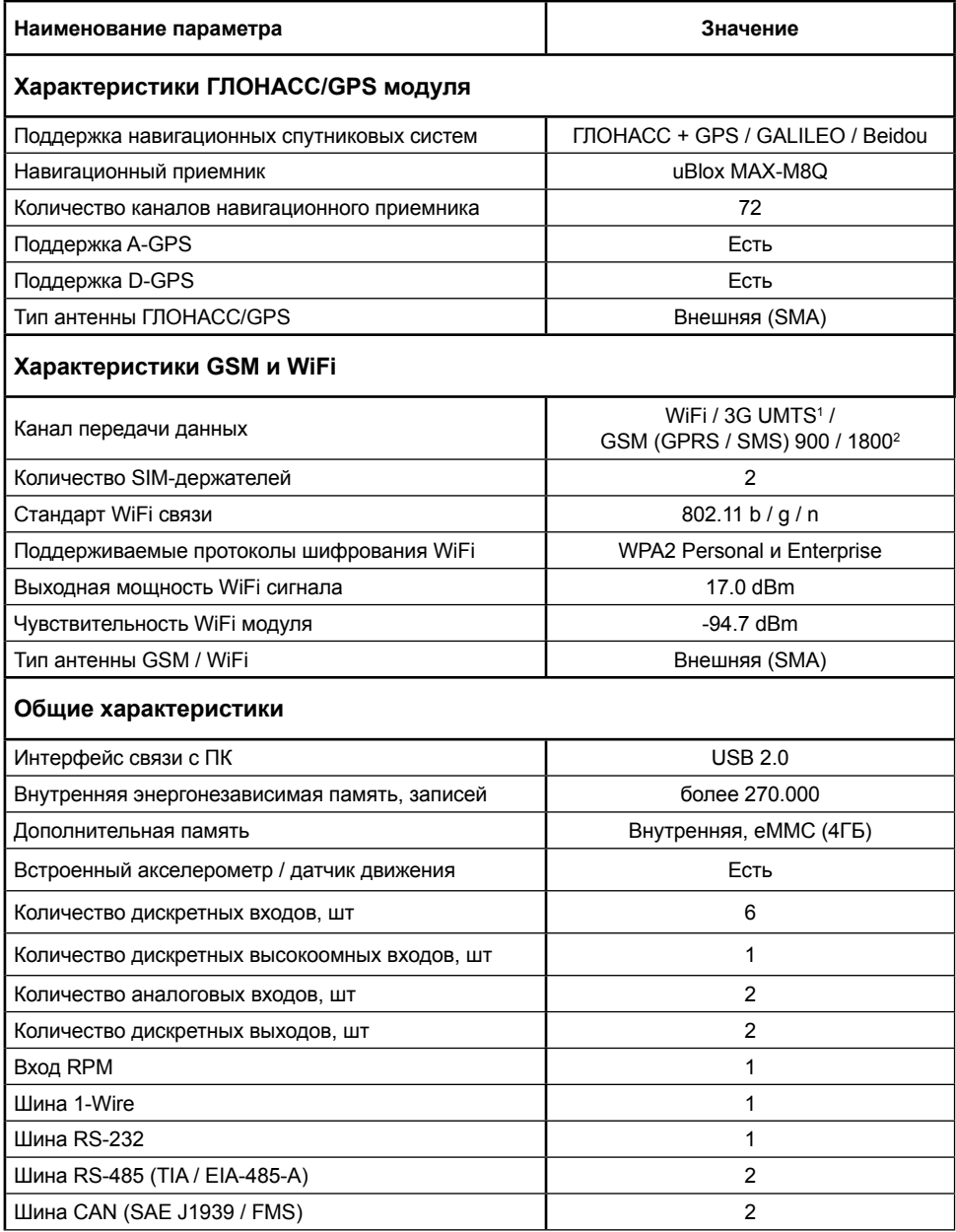

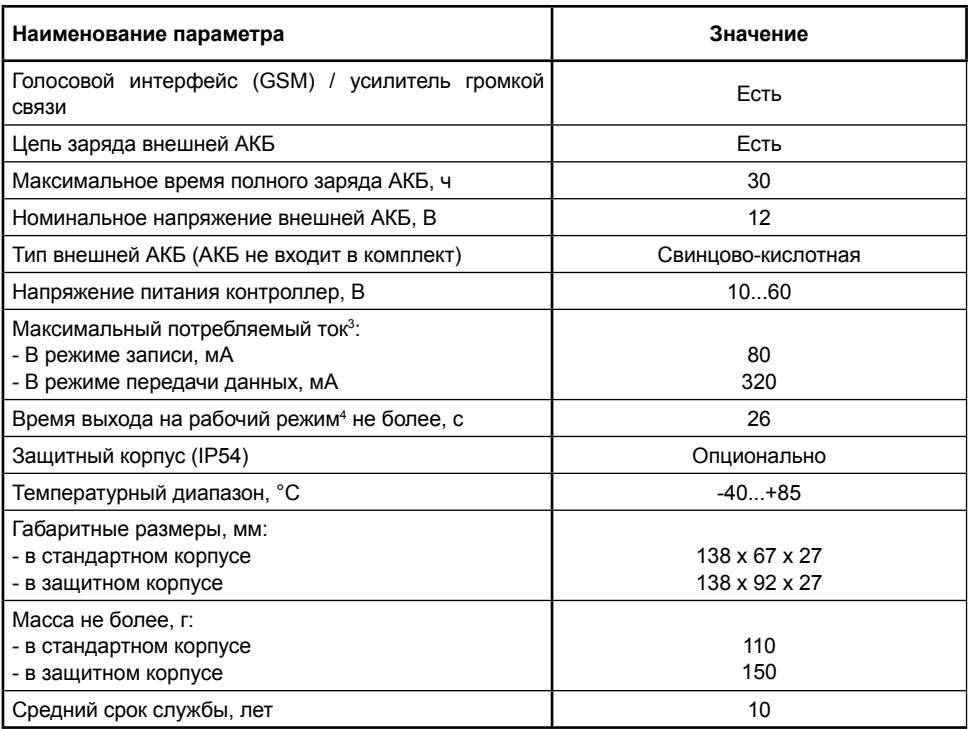

1 Опционально.

<sup>2</sup> Опционально устройство может быть оснащено модемом с поддержкой GSM 850 и GSM 1990.

<sup>3</sup> Все измерения параметров устройства, кроме особо оговоренных случаев, производятся при

номинальном напряжении питания 12,0±0,5 В.

4 При номинальном уровне навигационных сигналов -130dBm.

# <span id="page-11-0"></span>Комплект поставки

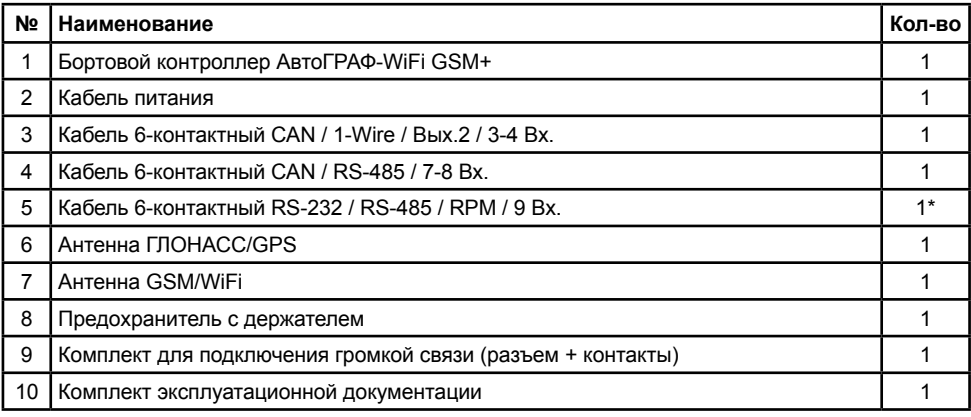

\*Опционально, по запросу

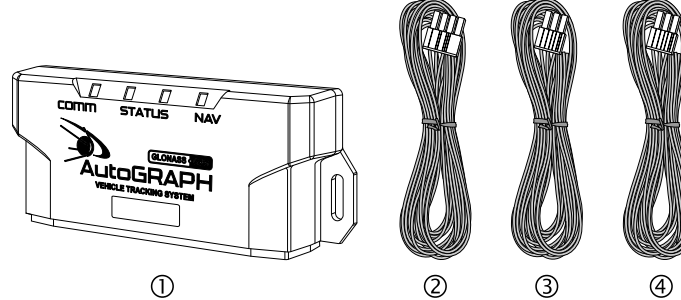

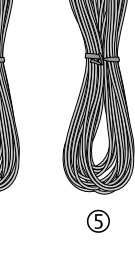

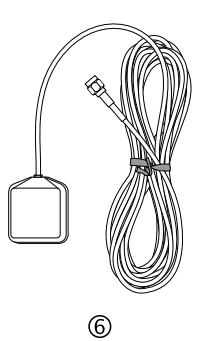

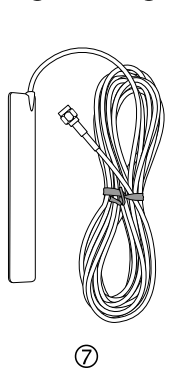

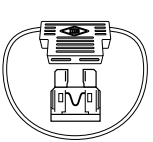

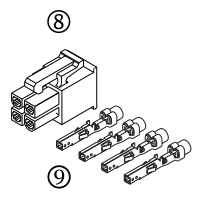

# <span id="page-12-0"></span>Составные части контроллера (в стандартном корпусе)

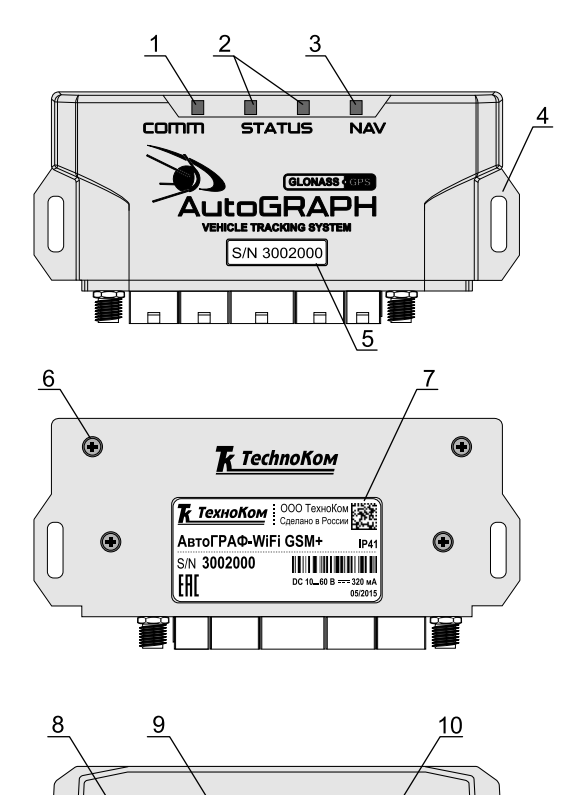

**FRAGREAGER** 

O

 $11$ 

**1. Светодиодный индикатор связи (красный/синий).**

**2. Светодиодный индикатор работы контроллера (x2).**

**3. Светодиодный индикатор навигации (красный/зеленый/оранжевый).**

**4. Кронштейн для крепежа контроллера.**

**5. Наклейка с серийным номером.** 

**6. Винт крепежный задней крышки корпуса (4 шт.).**

- **7. Наклейка завода-изготовителя.**
- **8. Разъем антенны GSM/WiFi.**
- **9. Интерфейсные разъемы.\***
- **10.Разъем антенны ГЛОНАСС/GPS.**
- **11.Разъем mini USB.**

\* Подробнее об интерфейсных разъемах контроллеров АвтоГРАФ-WiFi GSM+ см. в разделе «Описание интерфейсных разъемов».

# <span id="page-13-0"></span>Составные части контроллера (в защитном корпусе)

По запросу контроллер АвтоГРАФ-WiFi GSM+ может поставляться в защитном корпусе, который обеспечивает повышенную защиту от пыли и брызг воды. Также защитный корпус оснащен отверстиями для опломбировки.

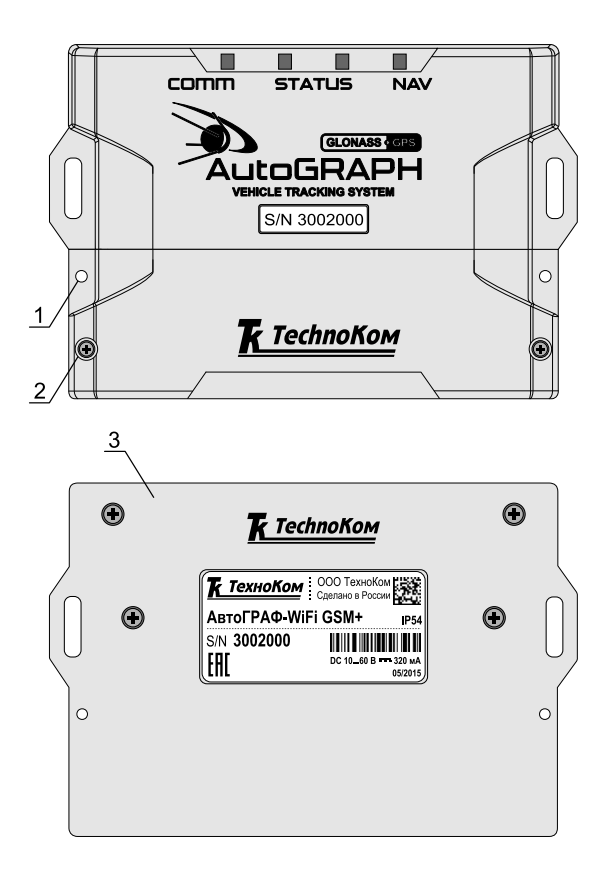

**1. Отверстие для опломбировки (x2).**

**2. Винт крепежный защитной крышки (x2).**

**3. Задняя крышка защитного корпуса.**

# <span id="page-14-0"></span>Описание интерфейсных разъемов

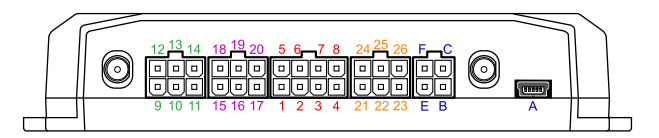

#### **Кабель питания**

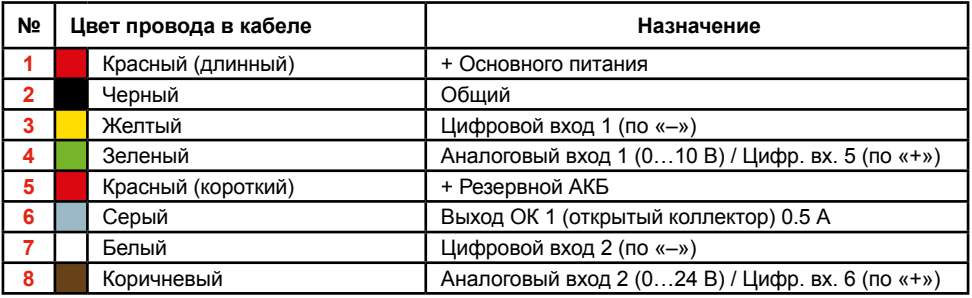

#### **Кабель 6-контактный CAN / 1-Wire / Вых.2 / 3-4 Вх.**

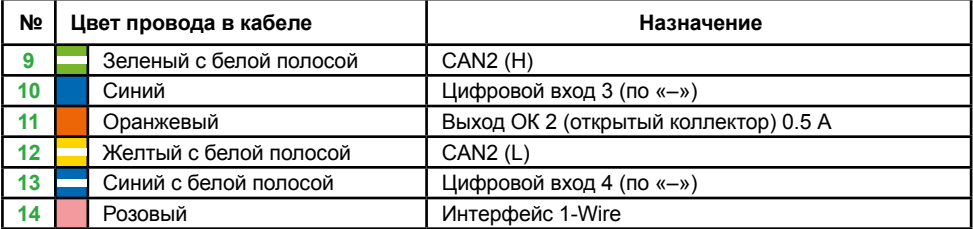

#### **Кабель 6-контактный CAN / RS-485 / 7-8 Вх.**

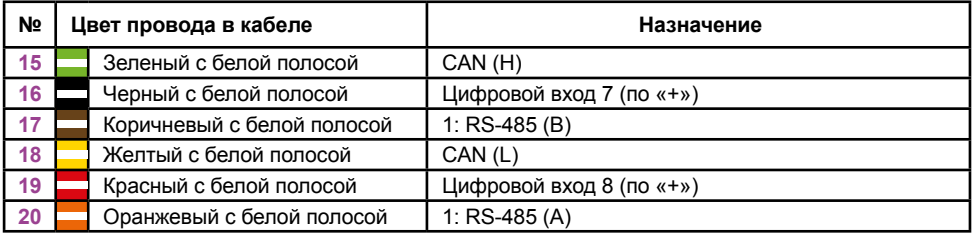

#### **Кабель 6-контактный RS-232 / RS-485 / RPM / 9 Вх.**

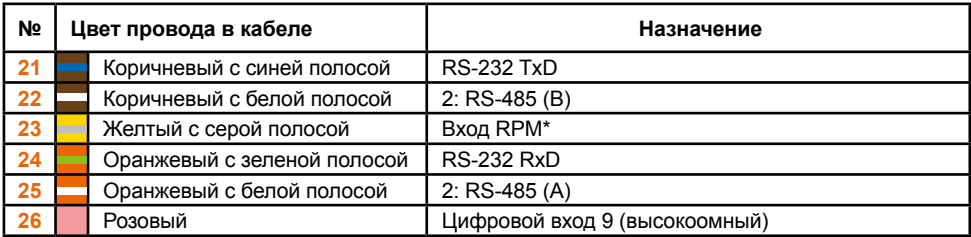

#### **Разъем USB / Разъем ГС-2**

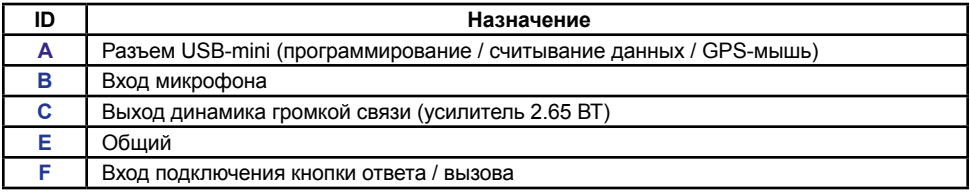

\* Недоступно в версии 3.0

# Функциональная схема АвтоГРАФ-WiFi GSM+

<span id="page-16-0"></span>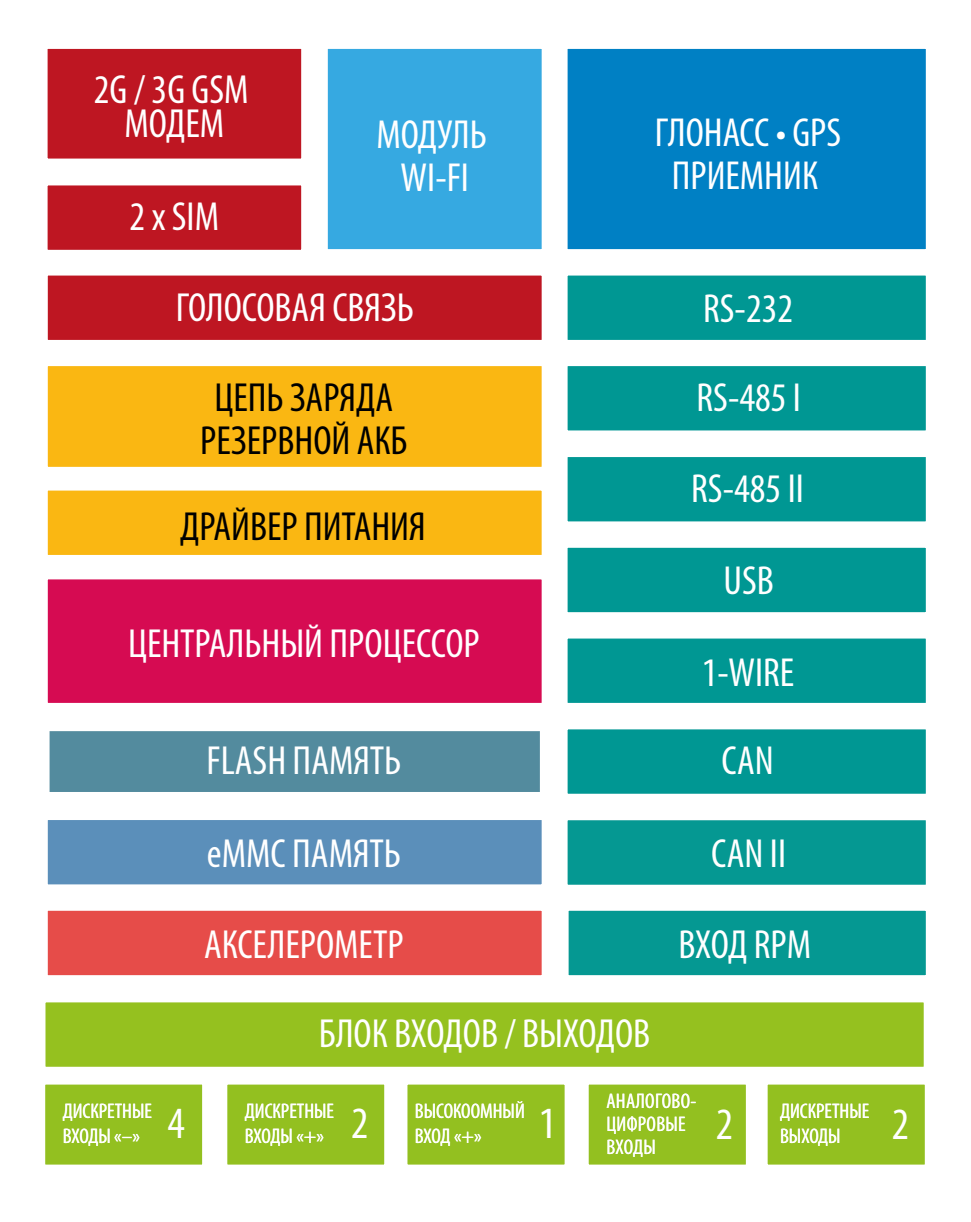

### **GSM-модем**

GSM-модем служит для доступа контроллера в сеть сотовой связи GSM. Прием и передача GSM-сигнала осуществляется<br>через внешнюю GSM-антенну. Иденчерез внешнюю GSM-антенну. тификация контроллера в сети GSM, а также доступ к услугам и сервисам, предоставляемым оператором сотовой связи осуществляется с помощью SIMкарт, устанавливаемых в контроллер. GSM-модем выполняет несколько функций:

• Обеспечивает доступ и идентификацию устройства в сети сотовой связи стандарта GSM с помощью SIM-карты.

• Обеспечивает обмен данными (в 

### **WiFi-модем**

WiFi-модем служит для связи контроллера АвтоГРАФ-WiFi GSM+ с точкой доступа WiFi.

Прием и передача сигнала осуществляется через внешнюю WiFi-антенну.<br>WiFi модуль выполняет

WiFi модуль выполняет несколько функций:

• Обеспечивает доступ и идентификацию устройства с точкой доступа WiFi.

• Обеспечивает обмен данными (в т.ч. и передачу точек трека) между контроллером АвтоГРАФ-WiFi GSM+ и сервером по протоколу TCP/IP через сеть Интернет.

### **ГЛОНАСС / GPS модуль**

ГЛОНАСС / GPS модуль, построенный на базе 72-канального высокочувствительного приемника, с помощью внешней активной ГЛОНАСС / GPS-антенны принимает кодовые сигналы со спутников систем GPS (NAVSTAR) и ГЛОНАСС, и, с помощью внутреннего вычислителя, определяет географические координаты местоположения приемника, а также точное время, скорость и направление движения.

т.ч. и передачу точек трека) между контроллером АвтоГРАФ-WiFi GSM+ и сервером по протоколу TCP/IP через сеть Интернет с помощью услуги пакетной передачи данных GPRS.

• Обеспечивает обмен информационными и управляющими SMS-сообщениями и USSD-запросами (например, для контроля состояния лицевого счета).

• Осуществляет отправку исходящих и прием входящих звонков, обеспечивая услугу голосовой связи между водителем, диспетчером и другими абонентами.<br>Контроллеры АвтоГРАФ-WiFi С

Контроллеры АвтоГРАФ-WiFi GSM+ опционально могут быть оснащены GSM-модемом с поддержкой технологии 3G, позволяющей передавать данные на более высокой скорости.

• Обеспечивает обмен данными (в т.ч. и передачу точек трека) между контроллером АвтоГРАФ-WiFi GSM+ и ПК с программой сбора данных по протоколу TCP/IP. Такой вариант нередко применяется для опроса данных с бортовых контроллеров транспортных средств, работающих в труднодоступных местах (лесные делянки, месторождения, карьеры, зоны укладки трубопроводов и т.п.). Опрос производится, как правило, с помощью ноутбуков или мобильных ПК, во время посещения таких зон работ проверяющими лицами. При этом, интервал таких посещений (и опросов) может составлять от нескольких дней до нескольких недель.

Полученные данные по протоколу NMEA поступают с выхода ГЛОНАСС / GPS модуля в блок центрального процессора для дальнейшей обработки.<br>Поддержка гибридной

навигационной системы, которая совмещает две системы (GPS и ГЛОНАСС), позволяет более точно определить местоположение объекта даже в самых тяжелых условиях видимости спутников.

Использование гибридной системы также позволило сократить время холодного старта приемника до 26 с.

#### **Центральный процессор**

Центральный процессор – это ядро<br>контроллера АвтоГРАФ-WiFi GSM+, АвтоГРАФ-WiFi связывающее все компоненты системы воедино и обеспечивающее их взаимодействие, согласно<br>заложенной в него программе. В заложенной в него программе.<br>качестве процессора высту процессора выступает быстродействующая однокристальная микроЭВМ, обеспечивающая скорость и точность вычислений, достаточную для решения различных навигационных и сервисных задач. Программа процессора (микропрограмма или «firmware») – это набор алгоритмов, разработанный

#### **Модуль энергонезависимой FLASH-памяти**

Модуль энергонезависимой FLASHпамяти служит в качестве устройства хранения накопленных данных типа «черный ящик». Модуль FLASH-памяти рассчитан на 270.000 и более записей, обеспечивая их хранение в течение длительного времени (до 10 лет) даже в случае отключения питания устройства. Модуль FLASH-памяти в контроллере<br>АвтоГРАФ-WiFi GSM+ построен по АвтоГРАФ-WiFi GSM+ построен по принципу кольцевого накопителя.

специалистами ООО «ТехноКом» и являющийся «ноу-хау» компании. Благодаря этой программе, центральный процессор обеспечивает прием данных,<br>поступаюших от различных блоков поступающих системы, их логическую и математическую обработку и, как результат, принятие<br>решений, на основании которых решений, на основании которых вырабатываются управляющие команды для блоков контроллера в зависимости от конкретной ситуации.<br>Следует заметить, что функционал Следует заметить, что функционал микропрограммы контроллера<br>АвтоГРАФ-WiFi GSM+ постоянно АвтоГРАФ-WiFi GSM+ постоянно расширяется и улучшается, предоставляя пользователям системы новые улучшенные функции и возможности.

памяти, каждая новая запись будет записываться на место наиболее старой записи на текущий момент, обеспечивая<br>максимум актуальности хранимой актуальности информации.<br>Кроме внутренней

Кроме внутренней FLASH-памяти<br>в контроллерах предусмотрена предусмотрена дополнительная память для хранения, например, большого количества снимков с фотокамер или логов работы. Контроллеры АвтоГРАФ-WiFi GSM+ оснащены дополнительной внутренней памятью типа eMMC объемом 4ГБ,<br>с низким потреблением и высокой с низким потреблением и скоростью работы.

### **Драйвер питания**

означает, что при заполнении модуля

Драйвер питания с цепями защиты формирует все необходимые напряжения питания составных частей контроллера.<br>Основной вход питания позволяет Основной вход работать в бортовой сети с напряжением питания от 10 до 60 вольт, что делает возможным использование контроллера совместно с подавляющим большинством транспортных средств без применения каких-либо дополнительных согласующих цепей.

Кроме того, драйвер питания обеспечивает защиту контроллера от переполюсовки,<br>перенапряжения, помех и т.д. Для перенапряжения, помех и дополнительной защиты устройства, в цепь питания на печатной плате прибора установлен самовосстанавливающийся предохранитель. Вход внешней аккумуляторной батареи (АКБ)<br>обеспечивает резервное питание обеспечивает резервное питание контроллера в случае пропадания напряжения в цепи основного питания.

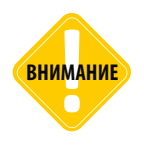

*Следует помнить, что длительное воздействие на контроллер предельных (и особенно превышающих предельные) значений параметров в цепи питания может привести к необратимым последствиям в элементах защитных цепей вследствие перегрева или пробоя, что в свою очередь может привести к неработоспособности контроллера. Рабочий диапазон напряжений питания, а также предельные значения напряжения питания указаны в разделе «Технические характеристики».*

#### **Блок входов и выходов**

Блок входов/выходов служит для контроля состояния и измерения параметров внешних устройств и механизмов, а также для управления различными исполнительными устройствами и устройствами оповещения.

Блок входов/выходов делится на следующие подгруппы:

#### **Цифровые (дискретные) входы.**

Эти входы характеризуются двумя состояниями: «1» и «0» и могут фиксировать как изменение состояния входа, так и вести подсчет импульсов и измерение частоты. Цифровые входы различаются по типу логикой работы: по «–» (по «массе») и по «+». Контроллеры серии АвтоГРАФ-WiFi GSM+ оснащены четырьмя цифровыми входами по «–» и двумя цифровыми входами по «+». Кроме того, возможно использование аналоговых входов в качестве цифровых с логикой работы по «+» и настраиваемым порогом переключения из «0» в «1».

Отличия в логике работы дискретных входов можно увидеть в таблице ниже.

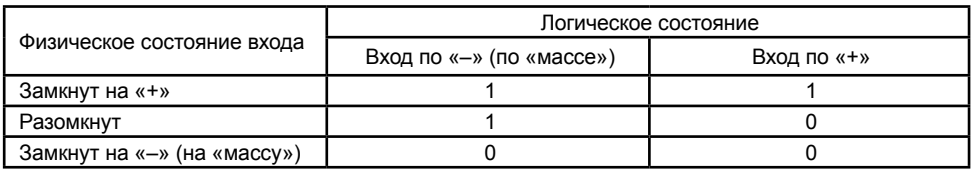

Как видно из таблицы, логическое состояние входов по «–» и по «+» в разомкнутом состоянии отличается и это необходимо учитывать при подключении внешних устройств к цифровым входам контроллера.

Режимы работы дискретных входов обоих типов программируются индивидуально для каждого входа и могут принимать следующие значения:

**• Обычный вход** – в этом режиме контроллер фиксирует изменение состояния на цифровом входе, при этом в память контроллера пишется внеочередная точка трека, с помощью которой можно определить точные координаты и время изменения состояния на входе. Этот режим идеально подходит для фиксации срабатывания различных датчиков и контроля работы механизмов. Например: тревожной кнопки, датчика давления масла, зажигания, датчика наличия пассажира (такси), срабатывания охранной сигнализации, открытия дверей, «концевиков» различных исполнительных механизмов спец- и стройтехники и др. Также, при изменении состояния на входе, имеется возможность внеочередной отправки данных на сервер по протоколу GPRS, а также отправки SMS-сообщения или голосового вызова на заданный номер телефона. **• Накопительный счетчик** – этот режим предназначен для учета количества срабатываний входа и подсчета различных событий. Например, для подсчета количества импульсов, поступающих с датчиков расхода топлива с импульсным выходом (типа ДРТ-5 или VZO), датчика количества пассажиров, датчика оборотов, датчика подъема кузова самосвала и др. В режиме накопительного счетчика устанавливается период записи показаний счетчика в память прибора. Запись точки трека при изменении состояния на входе в этом режиме не производится.

**• Периодический счетчик** – этот режим предназначен для подсчета количества импульсов в течение одной минуты. Режим периодического счетчика используется для снятия показаний датчиков, передающих значение измеряемого параметра в виде пачки импульсов, количество которых пропорционально величине измеряемого параметра. Например, этот режим используется для работы с датчиками уровня топлива, температуры и оборотов двигателя с импульсным выходом. Запись точки трека при изменении состояния на входе в режиме периодического счетчика не производится.

**• Частота** – этот режим предназначен для работы с датчиками, имеющими частотный выход. Диапазон измерения частоты: от 0 до 2500 Гц. Режим измерения частоты используется, к примеру, для работы с датчиками уровня топлива с частотным выходом, датчиками оборотов двигателя, вала, датчиками приближения и др.

#### **Аналоговые входы**

– служат для измерения значения параметров, величина которых пропорциональна уровню напряжения на аналоговом входе. Этот режим используется, например, для измерения уровня топлива в баке с помощью датчиков уровня топлива с аналоговым выходом (штатные аналоговые датчики, ДУТ-Е, LLS, «Стрела-А», ДТ7.3-01 / 07, «Эскорт-ТД», «УЗИ-1.х» и т.п.), а также для измерения температуры, давления, уровня жидкостей и других параметров, измеряемых с помощью различных датчиков с аналоговым выходом.

Настройки прибора позволяют изменять период опроса аналоговых входов, а также различные параметры усреднения (сглаживания) измеряемой величины и предоставляют возможность адаптивной записи (запись при изменении значения уровня напряжения на заданную величину).

Контроллер оснащен двумя аналоговыми входами с 10-разрядным АЦП.

Первый аналоговый вход имеет диапазон измеряемого напряжения от 0 до 10 вольт, который делится на 1024 ступени (от 0 до 1024).

Второй аналоговый вход имеет диапазон измеряемого напряжения от 0 до 24 вольт (но не более напряжения питания контроллера), который делится на 1024 ступени (от 0 до 1024).

Кроме того, контроллер имеет возможность использования аналоговых входов в качестве цифровых с логикой работы по «+» и настраиваемым порогом переключения из «0» в «1». Это, помимо прочего, дает широкие возможности для фиксации переходов уровней различных аналоговых величин через пороговые значения.

В режиме работы аналогового входа в качестве цифрового параллельно ведется и запись аналоговых данных, что позволяет использовать эти входы для решения задач, когда требуется и контроль аналоговой величины на всем диапазоне измерения, и фиксация фактов перехода значений этой величины через заданный порог (например, критические значения давления, температуры, уровня топлива и т.п.).

#### **Высокоомный вход**

– служит для подключения устройств с потенциальным выходом. Контроллеры АвтоГРАФ-WiFi GSM+ оснащены одним цифровым высокоомным входом по «+».

#### **Дискретные выходы**

– служат для управления различными внешними исполнительными устройствами, а также для включения устройств оповещения. Контроллер оснащен двумя дискретными выходами с открытым коллектором. Управление дискретными выходами (изменение состояния) может производиться с помощью управляющих SMS-сообщений или команд, переданных через сервер по протоколу GPRS. Существует возможность как изменения состояния выхода с фиксацией (до следующего управляющего сообщения), так и подачи на выход импульса определенной длительности (от 1 до 10 секунд).

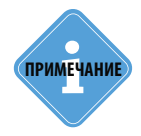

*Более подробная информация о конфигурировании контроллера при помощи СМС и серверных команд приведена в документе «Управляющие SMS и серверные команды АвтоГРАФ-GSM».* **i ПРИМЕЧАНИЕ**

## **Порт USB**

Порт USB, встроенный в контроллер, служит для:

• Программирования, конфигурирования и диагностики контроллера с помощью программы-конфигуратора «GSMConf» (со встроенным модулем диагностики «АвтоГРАФ-Контроль»);

- считывания содержимого «черного ящика» в диспетчерское ПО «АвтоГРАФ»;
- обновления внутреннего программного обеспечения контроллера (микропрограммы);
- работы с контроллером в режиме «GPS-мышь».

В режиме «GPS-мышь», контроллер, подключенный к порту USB ПК, ноутбука или КПК с помощью кабеля, через драйверы виртуального последовательного порта (СОМ-порта) передает текущее местоположение по протоколу NMEA в формате RMC с периодичностью 1 раз в секунду. Это позволяет позиционировать положение объекта, оснащенного контроллером АвтоГРАФ-WiFi GSM+, в таких программах как OziExplorer, Google Earth Plus/Pro (Google Планета Земля Плюс/Про), ДубльГИС для ПК 3.0, Garmin, Navitel и многих других.

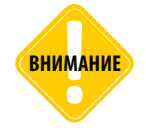

*Более подробно о работе контроллера в режиме «GPS-мышь»* **ЕНИМАНИЕ** *СИЛЕ ПООРООНО О РАООНИЕ КОНТИРОЛЛЕРА В РЕЖИМЕ «Оп Э-мышь».*<br>См. в документе «Описание работы в режиме GPS-мышь».

### **Шина CAN (SAE J1939/FMS)**

CAN – стандарт промышленной сети, ориентированный, прежде всего, на объединение в единую сеть различных исполнительных устройств и датчиков. Используется в автомобильной промышленности в качестве линии управления и контроля. CANинтерфейс контроллера обладает возможностью подключения к шине CAN транспортных средств и ориентирован на работу с протоколом стандарта SAE J1939 / FMS. В этом стандарте работают такие известные производители большегрузных автомобилей как SCANIA, MAN, VOLVO, DAF, IVEKO, RENAULT, MERCEDES (DaimlerChrysler), КАМАЗ и МАЗ последних модификаций, а также ряд автомобилей других производителей, использующих данный стандарт и протокол. Подключение к двухпроводной шине CAN существенно облегчает задачу как собственно подключения, так и снятия большого количества параметров напрямую со штатных датчиков транспортных средств. В список параметров, которые можно получить через шину CAN вошли: скорость автомобиля, состояния круиз-контроля, педали газа, тормоза и сцепления, расход топлива, уровень топлива в баках (до 6 датчиков), обороты двигателя, пробег до ТО, моточасы, температура охлаждающей жидкости, масла и топлива, общий и суточный пробег автомобиля, нагрузка на ось (колеса). Кроме того, предусмотрены пользовательские параметры, не вошедшие в стандарт SAE J1939 / FMS.

При помощи программы-конфигуратора «GSMConf» опытные пользователи могут настроить любой другой известный протокол CAN: задать все необходимые параметры этого протокола и считывать с шины CAN нужную информацию.

Контроллеры АвтоГРАФ-WiFi GSM+ оснащены двумя шинами CAN.

### **Шина RS-485 (TIA / EIA-485-A)**

RS-485 (TIA / EIA-485-A) – стандарт передачи данных по двухпроводному последовательному каналу связи. Служит для подключения по двум проводам одновременно до 16 различных устройств и датчиков, работа с которыми предусмотрена программным обеспечением контроллера.

Контроллеры АвтоГРАФ-WiFi GSM+ оснащены двумя шинами RS-485. Дополнительная шина RS-485-2 предназначена для подключения фотокамеры к контроллеру АвтоГРАФ-WiFi GSM+ или другого устройства, определенного конфигурацией контроллера. Контроллер поддерживает подключение до 16 фотокамер одновременно. К шине RS-485-1 могут быть подключены до 8 датчиков уровня топлива «LLS», «Эскорт-ТД», «Стрела D485», «ДУТ-Е-485», «ДТ7.3-06», «УЗИ-1.х» и т.п., а также дополнительные модули расширения функционала контроллера: внешний приемник ГЛОНАСС/GPS, дисплей индикации и обмена сообщениями с водителем, блок учета пассажиропотока, модули расширения дискретных и аналоговых входов, барометрический высотомер, «прозрачный» канал передачи данных, преобразователи RS-232 / RS-485, фотокамеры, датчики температуры и веса и т.п.

### **Шина 1-Wire**

Интерфейс 1-Wire был разработан фирмой Dallas Semiconductor (ныне – Maxim / Dallas) и является простой и удобной шиной расширения для подключения различных внешних устройств или датчиков. В качестве таких устройств и датчиков могут выступать модули идентификации iButton, считыватели карт доступа, дистанционные считыватели-транспондеры, цифровые термометры, а также другие устройства, оснащенные этим интерфейсом, работа с которыми предусмотрена программным обеспечением процессора контроллера (прошивкой).

### **RS-232 (EIA/TIA-232-E)**

RS-232 – это последовательный интерфейс передачи данных, относительно общего провода, который обеспечивает связь двух устройств: контроллера АвтоГРАФ-WiFi GSM+ и любого внешнего устройства, работа с которым поддерживается микропрограммой контроллера.

Контроллер АвтоГРАФ-WiFi GSM+ поддерживает работу с внешним ГЛОНАСС/GPS приемником, передающим данные в протоколе NMEA 0183 и с устройством CAN-LOG, также контроллер поддерживает передачу координат в протоколе NMEA 0183 любому внешнему устройству, подключенному к шине RS-232.

Функционал контроллера постоянно расширяется, соответственно пополняется список поддерживаемых устройств.

### **RS-232 (EIA/TIA-232-E)\* Акселерометр**

Цифровой трехосевой акселерометр позволяет измерять ускорение в диапазоне от ±2g до ±16g и может использоваться для определения начала движения, ориентации контроллера, измерения уровня вибрации, распознавания свободного падения и ударов по корпус контроллера. В контроллере может быть задан порог ускорения, при превышении которого на заданный телефонный номер будет отправлено уведомление и инициирована внеочередная отправка данных на сервер или включение цифровых выходов контроллера.

### **Цепь заряда резервного аккумулятора \* RS-232 (EIA/TIA-232-E)\***

Встроенная в драйвер питания цепь управления и заряда внешнего аккумулятора, позволяет своевременно осуществлять переход на резервное питание и обеспечивать поддержание уровня заряда резервного аккумулятора, а также дает команду центральному процессору на передачу SMS-сообщения о достижении резервным аккумулятором критического уровня разряда.

#### **Модуль голосовой связи (усилитель громкой связи)\***

Модуль голосовой связи обеспечивает голосовую связь с водителем по каналу GSM. Контроллер АвтоГРАФ-WiFi GSM+ содержит блок голосового интерфейса с пользователем, состоящий из устройства громкой связи, микрофона и кнопки ответа / вызова.

Усилитель, встроенный в контроллер АвтоГРАФ-WiFi GSM+, усиливает мощность сигнала в 2,65 раз и подает его на динамик громкой связи с водителем.

Выход усилителя, вход микрофона, а также контакт для подключения внешней кнопки ответа на вызов или отправки звонка выведены на отдельный 4-контактный разъем типа Mini-Fit.

Модуль голосовой связи позволяет как принимать входящие звонки, так производить исходящие звонки на 2 телефонных номера, запрограммированных в память контроллера. Управление звонками производится с помощью кнопки на устройстве громкой связи. Кроме того, модуль имеет возможность автоматического приема входящего звонка с номеров, шаблоны которых заданы в настройках контроллера (SMS командой или программой-конфигуратором).

# <span id="page-25-0"></span>Краткое описание работы системы мониторинга

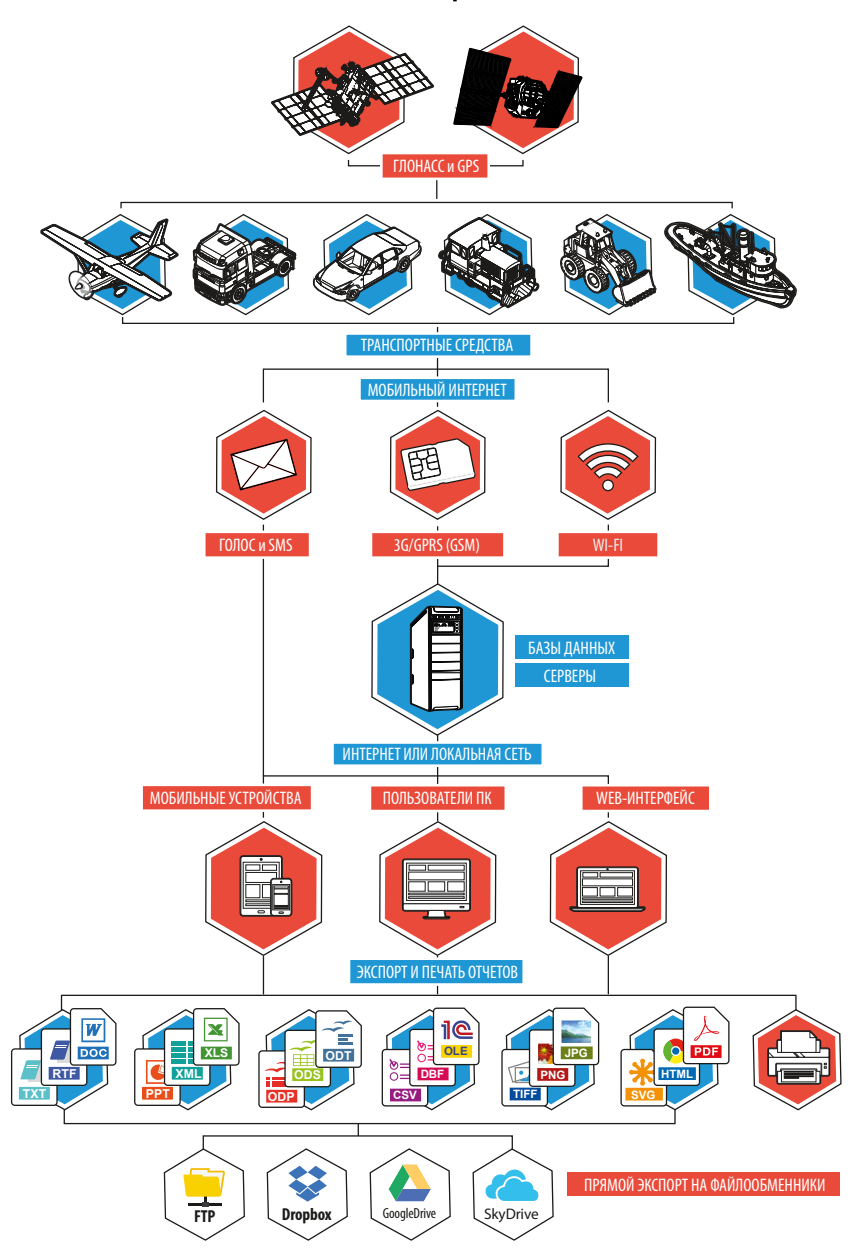

Контроллеры АвтоГРАФ-WiFi GSM+, установленные на средствах, постоянно получают кодовые<br>сигналы со спутников систем GPS сигналы со спутников систем (NAVSTAR) и ГЛОНАСС, на основании которых вычисляются координаты точного местоположения транспортного средства. Полученные координаты, с заданной периодичностью записываются во внутреннюю энергонезависимую память контроллера. Кроме координат в память контроллера записываются состояния различных датчиков и внешних устройств, подключенных к контроллеру или к шинам данных, а также другие параметры, предусмотренные микропрограммой контроллера.

С заданной периодичностью, либо<br>при запрограммированном событии. запрограммированном накопленные данные передаются на специальный сервер «АвтоГРАФ» через сеть Интернет посредством услуги GPRS сети сотовой связи GSM или через беспроводную сеть WiFi 802.11 b/g/n, при нахождении контроллера в зоне действия сети WiFi.

Для каждого канала (GSM или WiFi) задается отдельный период передачи данных на сервер. Работа контролера может быть организована таким образом, что один из каналов будет основным, другой резервным. Например, задав большой период передачи данных посредством GPRS, и небольшой по WiFi, можно построить такую систему, которая с заданной периодичностью будет подключаться к беспроводной точке доступа и передавать данные на сервер или в локальную папку. Если контроллер по какой-то причине не может передать данные при помощи WiFi-модуля (например, находится вне зоны действия сети WiFi), то все непереданные данные будут переданы через сеть оператора сотовой связи при очередном периоде отправки данных по GPRS. Описанная система позволяет снизить расходы на отправку данных посредством GPRS и решить проблему связи с контроллером в местах отсутствия сотовой стандарта GSM.

Сервер представляет из себя компьютер под управлением ОС MS Windows Server, постоянно подключенный к сети Интернет и обладающий надежным устройством хранения данных. В задачу сервера входит прием данных с контроллеров АвтоГРАФ-WiFi GSM+, их хранение и передача по запросу на диспетчерские места. В зависимости от версии сервера, доступ к данным осуществляется по ключевому файлу, содержащему соответствующий пароль, или по логину и паролю пользователя. В последнем случае для каждого пользователя на сервере создается список ТС, к данным которых пользователь будет иметь доступ.

Диспетчерские рабочие места представляют из себя персональные компьютеры или ноутбуки с установленной диспетчерской программой АвтоГРАФ, имеющие доступ к сети Интернет либо подключенные к серверу по локальной сети. При наличии сети Интернет, с помощью диспетчерской программы можно получить данные из любой точки земного шара.

Простота развертывания диспетчерского ПО и отсутствие необходимости установки поддержки баз данных от сторонних производителей позволяет мгновенно создавать новые диспетчерские места на базе ПК с ОС MS Windows 2000/XP/ Vista/7/8. Количество диспетчерских мест не ограничивается. Диспетчерское ПО полностью бесплатно и его последняя версия может быть свободно загружена в любое время с официального сайта ООО «ТехноКом»: www.tk-chel.ru. Диспетчерская программа «АвтоГРАФ» доступна в двух версиях: десктопная версия и WEB-версия для доступа к данным с мобильных устройств. WEBверсия диспетчерского ПО не требует установки и для доступа к данным достаточно иметь доступ к сети Интернет. По запросу пользователя или с заданной периодичностью, диспетчерское рабочее место соединяется с сервером и получает недостающие на текущий момент данные по транспортным средствам. В зависимости от версии серверного ПО, доступ к данным осуществляется либо по ключевым файлам, либо<br>по логину и паролю. Полученные логину и паролю. данные хранятся в локальной папке диспетчерского рабочего места, что позволяет проводить их обработку даже при отсутствии подключения к серверу. Кроме того, для минимизации Интернеттрафика, возможно такое построение диспетчерской сети, что недостающие данные через Интернет получает только одно рабочее место, а другие пользователи, через локальную сеть, используют уже закачанные данные из дата-папки этого рабочего места.

Далее, на основании полученных данных, пользователи могут видеть местоположение транспортных средств<br>на карте, просматривать различные на карте, просматривать различные параметры и события, а также показания<br>различных и датчиков. Кроме того. датчиков. предусмотрена генерация различных видов отчетов и графиков, как по каждому транспортному средству, так и по их группам в целом.

Для взаимодействия с различными внешними программами и обработчиками (в т.ч. и 1С) в диспетчерском ПО «АвтоГРАФ» предусмотрен встроенный OLE-сервер (COM-сервер), позволяющий осуществлять обмен данными между<br>ПО «АвтоГРАФ» и программами. ПО «АвтоГРАФ» и программами, на большинстве известных языков программирования, поддерживающих обмен через механизм OLE, а также с программами и системами, имеющими собственный встроенный язык<br>программирования (1С-Предприятие, программирования MS Office, различные БД и т.п.). Кроме того, предусмотрена выгрузка данных трека и отчетности в файлы формата MS Excel, DBF и CSV, а также внешний настраиваемый модуль отчетности, позволяющий не только формировать многочисленные отчеты с полностью

настраиваемым внешним видом, набором данных и графиков, но и сохранять их во множество различных форматов для дальнейшей обработки, пересылки или демонстрации: PDF, Open Office ODS, Open Office ODT, MS Excel (OLE), MS Excel (XML), XML, RTF, HTML, TEXT, CSV, BMP, JPEG, TIFF, GIF.<br>Диспетчерские рабочие Диспетчерские рабочие места, кроме того, могут через сервер или с помощью GSM-телефонов изменять ряд параметров контроллеров<br>АвтоГРАФ-WiFi GSM+ с помошью АвтоГРАФ-WiFi управляющих команд, что позволяет опрашивать и гибко конфигурировать<br>систему без необходимости снятия систему без необходимости снятия контроллеров с транспортных средств.

Управляющие SMS-команды, а также запрограммированные события позволяют<br>получать координаты транспортных транспортных средств и различные уведомления на обычный сотовый телефон стандарта GSM через SMS-сообщения.

Голосовая связь, встроенная в контроллеры АвтоГРАФ-WiFi GSM+, позволяет связываться с водителем посредством звонка на номер телефона, записанный в SIM-карте, установленной в контроллер. В этом смысле звонок на телефонный номер контроллера ничем не отличается от звонка на обычный сотовый телефон. Для обратной связи водителя с диспетчером предусмотрено программирование в контроллер 2-х телефонных номеров, звонок на которые производится при полуторасекундном нажатии на кнопку гарнитуры «свободные руки» или кнопку на устройстве громкой связи. При этом звонок на второй номер<br>производится при иневозможности невозможности установить соединение с первым телефонным номером.

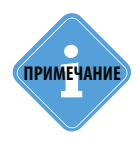

*Следует заметить, что здесь была рассмотрена одна из простых схем построения системы мониторинга транспорта на базе аппаратно-программного комплекса АвтоГРАФ. Функционал контроллеров и программного обеспечения позволяет строить различные варианты систем мониторинга требуемой сложности и функциональности, гибко подстраиваясь под желания заказчика.* 

# <span id="page-28-0"></span>Подключение контроллера АвтоГРАФ-WiFi GSM+

В данном разделе рассмотрены следующие пункты подключения контроллера АвтоГРАФ-WiFi GSM+ и периферийных устройств:

- Установка SIM-карт
- Установка ГЛОНАСС/GPS-антенны
- Установка GSM/WiFi-антенны
- Подключение питания
- Подключение цифровых входов
- Подключение аналоговых входов
- Подключение выходов контроллера
- Подключение шины 1-Wire
- Подключение шины RS-485 (TIA / EIA-485-A)
- Подключение шины RS-232 (EIA / TIA-232-E)
- Подключение шины CAN (SAE J1939 / FMS)
- Подключение резервного аккумулятора
- Голосовой интерфейс

Для функционирования устройства достаточно установить одну SIM-карту, подключить и установить ГЛОНАСС/GPS и GSM/WiFi антенны и подключить питание.

Однако аппаратно-программный комплекс на базе контроллера АвтоГРАФ-WiFi GSM+ обладает очень широким спектром возможностей, что позволяет гибко конфигурировать систему в целом, подстраивая ее под требования конкретного заказчика для решения самых различных задач.

Подключив к входам, выходам и шинам контроллера различные внешние устройства, можно построить многофункциональную систему, позволяющую не только осуществлять мониторинг движения транспортного средства, но и контролировать состояние различных параметров ТС и внешних устройств, оперативно реагировать на различные события, управлять внешними механизмами с помощью выходов контроллера.

Подключение резервного питания обеспечивает функционирование устройства даже при отсутствии напряжения в основной цепи питания.

Все это в совокупности позволяет реализовывать различные варианты построения системы – от самых простых, до сложнейших – осуществляющих контроль множества параметров и реагирующих на различные события.

# <span id="page-29-0"></span>Установка SIM-карты

Для регистрации контроллера АвтоГРАФ-WiFi GSM+ в сети оператора сотовой связи стандарта GSM необходимо установить SIM-карту, одну или обе. Регистрация контроллера в сети необходима для передачи накопленных данных на сервер посредством услуги GPRS.

Для того чтобы установить SIM-карты:

- Снимите заднюю крышку контроллера, открутив четыре винта.
- На лицевой стороне печатной платы контроллера расположен держатель на две SIM-карты.

• Установите первую SIM-карту в нижний разъем SIM-держателя контактами вниз. При установке SIM-карты в держатель срезанный угол SIM-карты должен находиться ближе к краю печатной платы и совпадать с ключом, нарисованным на плате. SIM-карта, установленная в нижний разъем, является основной, при включении контроллера GSM модем начинает работу именно с этой SIM-картой.

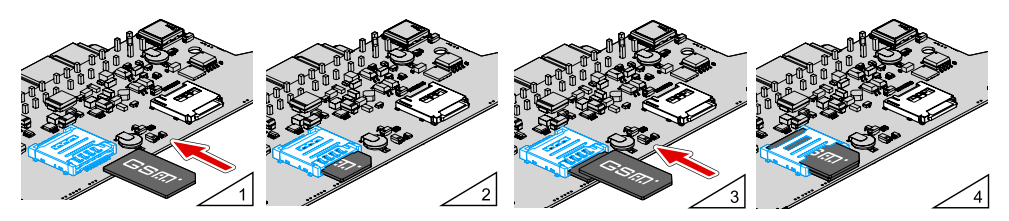

• Аналогичным образом установите вторую SIM-карту в верхний разъем SIMдержателя: контактами вниз и согласно ключу, нарисованному на печатной плате. SIMкарта, установленная в верхний разъем SIM-держателя, является резервной. Если по какой-то причине основная SIM-карта недоступна – повреждена или введен неверный PIN, модем переключается на резервную SIM-карту.

• Для корректной работы контроллера достаточно установить одну SIM-карту. Но наличие резервной SIM-карты в устройстве обеспечивает работу GSM модема, даже при повреждении одной из SIM-карт, тем самым позволяя прибору оставаться на связи и передавать данные.

• После установки SIM-карт установите заднюю крышку контроллера и закрутите четыре винта для ее фиксации.

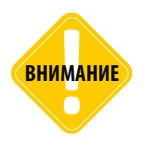

*Обязательно проверяйте новую SIM-карту на сотовом телефоне перед ее установкой в контроллер АвтоГРАФ-WiFi GSM+. Проверьте и убедитесь, что услуги GPRS / SMS / USSD и голосовой связи подключены и работают, PIN-код соответствует запрограммированному в контроллере (во избежание блокировки), а баланс лицевого счета SIM-карты больше нуля и достаточен для нормального функционирования услуг и сервисов.*

# <span id="page-30-0"></span>Установка ГЛОНАСС/GPS-антенны

В комплекте с прибором поставляется герметичная, активная ГЛОНАСС/GPSантенна на магнитном основании. ГЛОНАСС/GPS-антенна подключается к разъему, расположенному в нижней правой части контроллера АвтоГРАФ-WiFi GSM+. Закручивать гайку разъема следует плотно, но не прилагая чрезмерных усилий. Размещение ГЛОНАСС/GPS-антенны полностью определяет качество работы ГЛОНАСС/ GPS-приемника, поэтому постарайтесь заранее продумать вариант установки антенны на транспортном средстве. Антенна должна располагаться в наиболее открытом для прохождения ГЛОНАСС/GPS-сигнала месте, так, чтобы ее активная поверхность была направлена к небу параллельно небесной сфере. Возможные варианты установки приведены на рисунке:

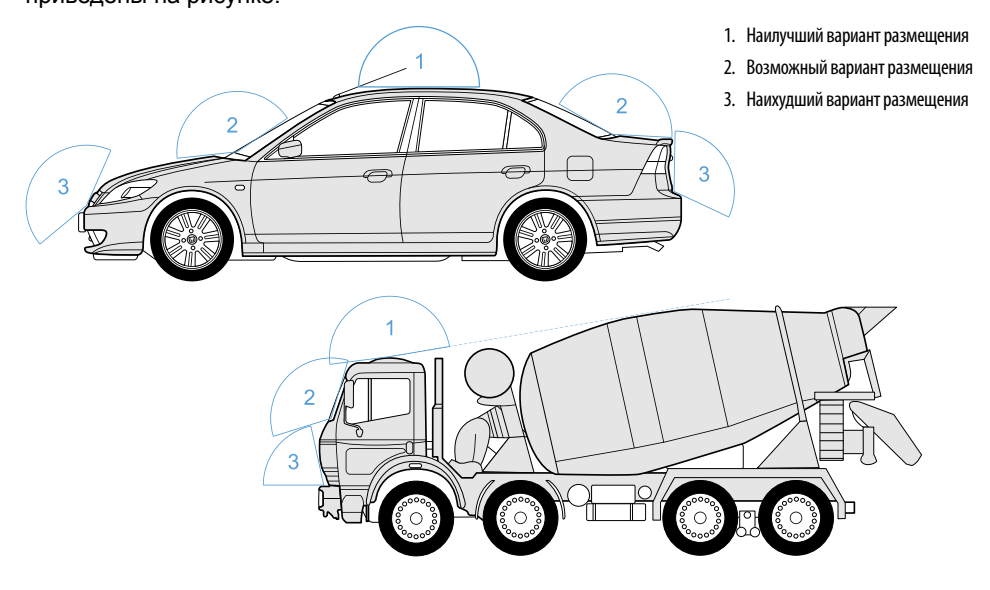

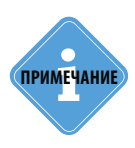

*При размещении следует учитывать длину прокладываемого кабеля антенны. При прокладке кабеля, следует избегать острых краев металлических деталей. Радиус изгиба кабеля должен составлять не менее 10 диаметров кабеля (около 3…5 см). Рекомендуем не крепить антенну на момент настройки системы, а сделать это окончательно только после того, как Вы полностью убедитесь в нормальной работе системы.*

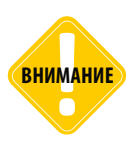

**ВНИМАНИЕ** *Запрещается самостоятельно наращивать или укорачивать антенный кабель.*

# <span id="page-31-0"></span>Установка GSM/WiFi-антенны

В комплекте с прибором поставляется плоская совмещенная GSM/WiFi-антенна, предназначенная для приема сигналов GSM и WiFi. Антенна предназначена для наклеивания на стекло.

GSM/WiFi-антенна подключается к разъему, расположенному в нижней левой части контроллера АвтоГРАФ-WiFi GSM+.

Закручивать гайку разъема следует плотно, но не прилагая чрезмерных усилий.

Размещение GSM/WiFi-антенны определяет качество GSM/WiFi-связи, поэтому постарайтесь заранее продумать вариант установки антенны на транспортном средстве.

GSM/WiFi-антенна должна располагаться в наиболее открытом для прохождения сигналов GSM и WiFi месте.

Перед наклеиванием протрите поверхность салфеткой, прилагаемой в комплекте с антенной. Если такой салфетки в комплекте нет, то поверхность, на которую предполагается наклеивать антенну, необходимо предварительно очистить, протерев салфеткой, смоченной в спиртосодержащей жидкости.

**ПРИМЕЧАНИ** 

*При размещении следует учитывать длину прокладываемого кабеля антенны. При прокладке кабеля, следует избегать острых краев металлических деталей. Радиус изгиба кабеля должен составлять не менее 10 диаметров кабеля (около 3…5 см). Рекомендуем, на момент настройки системы, не крепить антенну окончательно, а сделать это только после того, как Вы полностью убедитесь в нормальной работе системы.*

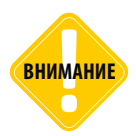

*Запрещается самостоятельно наращивать или укорачивать антенный кабель.*

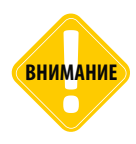

*Для исключения взаимного влияния, расстояние между антеннами GSM/WiFi и ГЛОНАСС/GPS должно быть не менее 50 см.*

## <span id="page-32-0"></span>Подключение питания

Подключение питания к контроллеру АвтоГРАФ-WiFi GSM+ осуществляется с помощью интерфейсного кабеля питания, поставляемого в комплекте. Для защиты проводов цепи питания от короткого замыкания, в комплекте с контроллером поставляется предохранитель. Держатель предохранителя установлен на кольце провода, которое необходимо разрезать перед эксплуатацией.

При подключении следует соблюдать правила техники безопасности, предусмотренные правилами выполнения ремонтных работ на автотранспорте. Все соединения должны обеспечивать надежный контакт и быть тщательно изолированы. В случае недостаточной длины нужного провода его можно нарастить проводом сечением не менее  $0,5 \text{ mm}^2$ .

Вход питания контроллера рассчитан на напряжение бортовой сети от 10 до 60 вольт.

Подключение питания контроллера может быть выполнено как до, так и после выключателя массы.

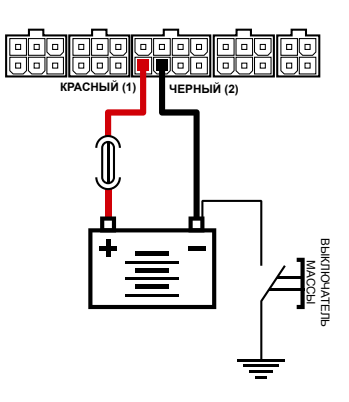

Подключение питания до выключателя массы

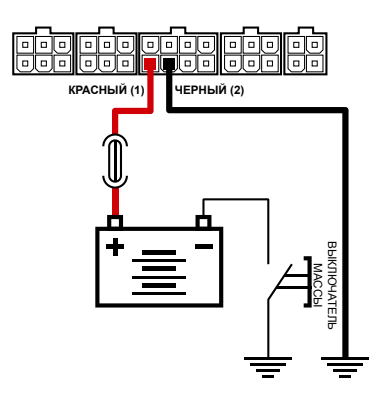

Подключение питания после выключателя массы

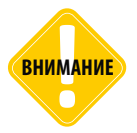

*Предохранитель необходимо располагать на минимально возможном расстоянии от точки подключения контроллера АвтоГРАФ-WiFi GSM+ к бортовой сети транспортного средства.* 

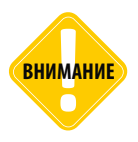

*В случае подключения до выключателя массы, контроллер будет включен всегда, поэтому настоятельно рекомендуется устанавливать в этом случае адаптивный режим записи точек для уменьшения количества передаваемых данных, а также экономии GPRS и Интернет трафика.*

# <span id="page-33-0"></span>Подключение цифровых входов 1... 4 (по «-»)

Контроллер АвтоГРАФ-WiFi GSM+ оснащен четырьмя цифровыми входами «по массе» (по «–»): два на разъеме питания (контакты 3 и 7), два на 6-контактном разъеме CAN / 1-Wire / Вых.2 / 3-4 Вх. (контакты 10 и 13). Эти входы характеризуются двумя состояниями: «1» – разомкнут или замкнут на «+» и «0» – замкнут на «массу». Входы могут фиксировать как изменение состояния, так и вести подсчет импульсов и измерение частоты сигнала, подаваемого на вход.

Цифровые входы контроллера предназначены для подключения различных датчиков вида «сухой контакт». Датчики, подключаемые к контроллеру, должны быть исправными и обеспечивать надежную работу. В любом другом случае производитель не несет ответственности за неправильную регистрацию состояния датчиков (наличие дребезга, пропадание контакта).

### **Внутренняя схема подключения цифровых входов по «-»**

Внутренняя схема подключения цифровых входов «-» показана на рисунке ниже:

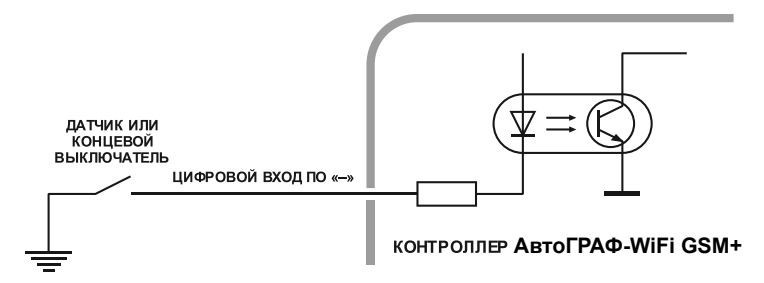

### **Внешняя схема подключения цифровых входов по «-»**

Внешняя схема подключения цифровых датчиков по «-» зависит от способа подключения питания прибора: «до выключателя массы» или «после выключателя массы».

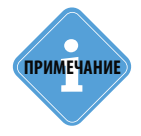

*Следует заметить, что все уровни напряжения на цифровых входах по «-» меньше 5 В – считаются логическим «0» («массой»), а все уровни напряжения выше 6 В – считаются логической «1» («+»). Если вход по «-» находится в разомкнутом состоянии – то на нем будет логическая «1».* 

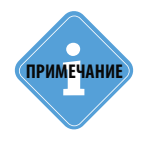

*Если подключить к одному из цифровых входов по «-» датчик аварийного снижения давления масла для контроля работы двигателя, то в диспетчерской программе «АвтоГРАФ» можно будет вести подсчет моточасов и наложить различные фильтры по времени работы двигателя. Например, фильтр «пропускать координаты» при заглушенном двигателе позволяет отфильтровывать «дрейф координат» на стоянках с заглушенным двигателем.* 

Это связано с тем, что в случае подключения датчиков к корпусу транспортного средства, прибор не сможет корректно фиксировать состояние датчиков на цифровых входах при размыкании выключателя массы.

### **Схема подключения цифровых входов по «-». Вариант «до выключателя массы»:**

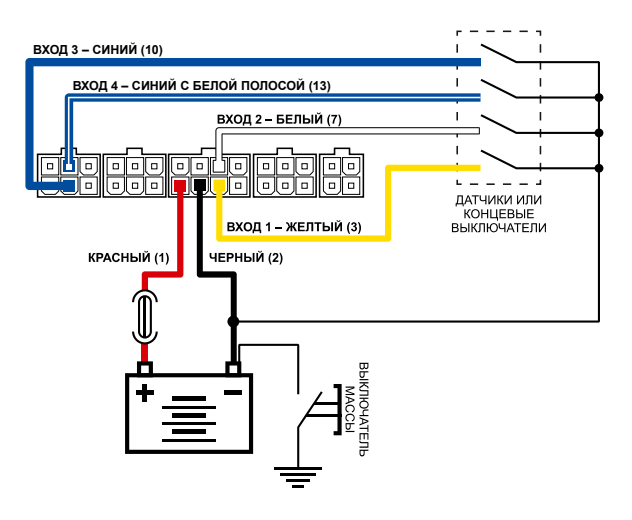

#### **Схема подключения цифровых входов «-». Вариант «после выключателя массы»:**

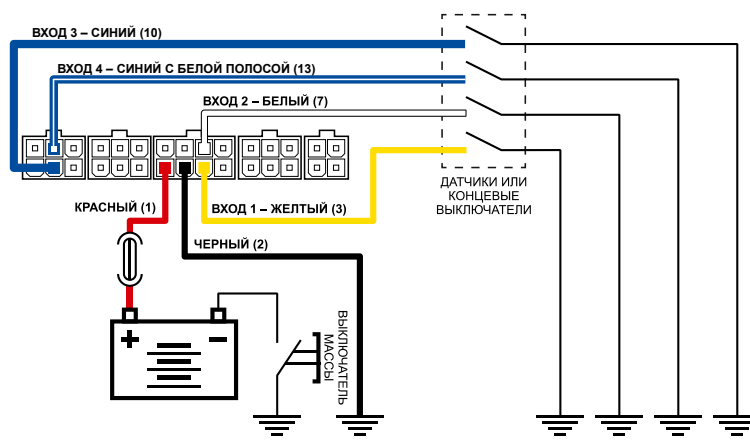

### **Схема подключения цифровых входов по «-». Цепь с индуктивной нагрузкой:**

Иногда возникает необходимость включения цифрового входа контроллера в цепь, содержащую индуктивную нагрузку. В качестве такой нагрузки может выступать обмотка реле, электромагнитный клапан и другие элементы и устройства, содержащие катушку индуктивности.

При выключении индуктивной нагрузки, ток в обмотке катушки не может исчезнуть мгновенно, поэтому возникает ЭДС самоиндукции обратной полярности, что может стать причиной выхода из строя цифрового входа контроллера.

Для предотвращения выхода из строя входа контроллера, в случае индуктивной нагрузки, можно использовать следующие варианты защиты:

**1.Защитный диод** (рис.1) – устанавливается параллельно индуктивной нагрузке. При этом ток защитного диода (I<sub>диода,прямой</sub>) должен быть не менее 1.5•I<sub>Удержания катушки</sub>. Если ток удержания катушки неизвестен или есть сомнения, следует использовать схему включения с защитным реле.

**2.Защитное реле** (рис. 2) – устанавливается параллельно индуктивной нагрузке. При этом контакты защитного реле служат для замыкания входа контроллера на «массу».

В качестве примера рассмотрено подключение цифрового входа 2. Приведенные схемы справедливы для всех цифровых входов по «-».

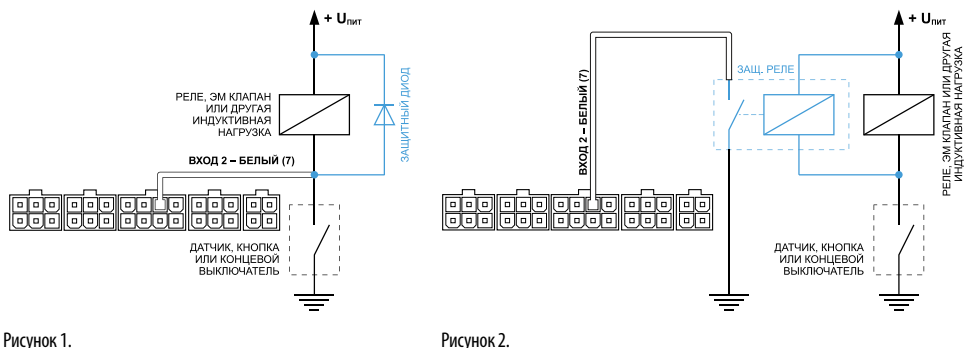

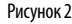

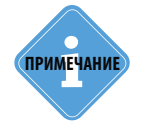

*В качестве защитного диода можно использовать диоды серии КД212, КД116-1 и др.*

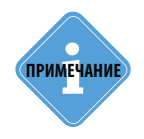

*В качестве защитного реле можно использовать реле, предназначенное для коммутации цепей постоянного тока, с рабочим напряжением, соответствующим напряжению бортовой сети транспортного средства. Например, типа 901.3747 производства АО «АВАР» (http://www.zavodavar.ru) для бортовой сети 24 В.*

<span id="page-36-0"></span>Подключение цифровых входов 7... 8 (по «+»)

Контроллер АвтоГРАФ-WiFi GSM+ оснащен двумя цифровыми входами по «+»: оба входа расположены на 6-контактном разъеме CAN / RS-485 / 7-8 Вх. (контакты 16, 19). Входы по «+» характеризуются двумя состояниями: «0» – разомкнут или замкнут на «массу», «1» – замкнут на «+». Входы по «+» могут фиксировать как изменение состояния, так и вести подсчет импульсов и измерение частоты сигнала, подаваемого на вход.

Цифровые входы предназначены для подключения различного рода датчиков вида «сухой контакт». Датчики должны быть исправными и обеспечивать надежную работу, в любом другом случае производитель не несет ответственность за неправильную регистрацию состояний датчиков (дребезг, пропадание контакта).

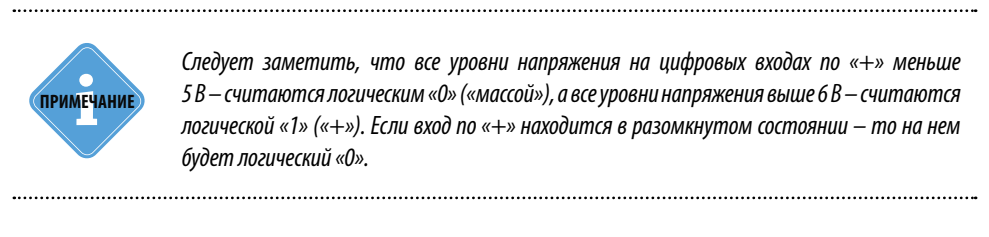

### **Внутренняя схема подключения цифровых входов по «+»**

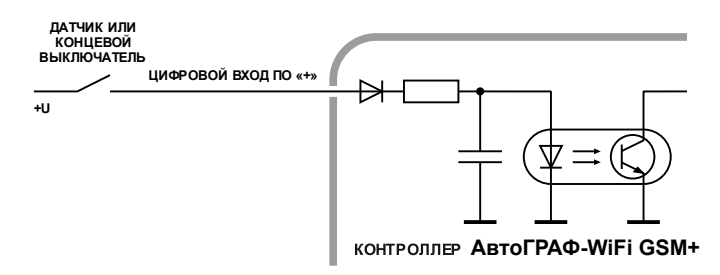

#### **Внешняя схема подключения цифровых входов по «+»**

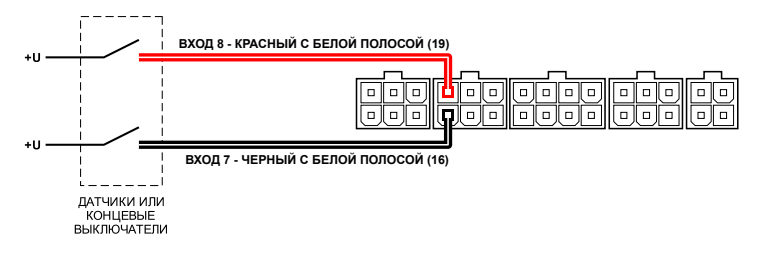

### **Схема подключения цифровых входов по «+». Цепь с индуктивной нагрузкой:**

Иногда возникает необходимость включения цифрового входа контроллера в цепь, содержащую индуктивную нагрузку. В качестве такой нагрузки может выступать обмотка реле, электромагнитный клапан и другие элементы и устройства, содержащие катушку индуктивности.

При выключении индуктивной нагрузки, ток в обмотке катушки не может исчезнуть мгновенно, поэтому возникает ЭДС самоиндукции обратной полярности, что может стать причиной выхода из строя цифрового входа контроллера.

Для предотвращения выхода из строя входа контроллера, в случае индуктивной нагрузки, можно использовать следующие варианты защиты:

**1.Защитный диод** (рис. 1) – устанавливается параллельно индуктивной нагрузке. При этом прямой ток защитного диода ( $I_{\text{a}^{100} \text{m}}$ ) должен быть не менее 1.5 •  $I_{\text{a}^{100} \text{m}}$  и Если ток удержания катушки неизвестен или есть сомнения. <sub>держания катушки</sub>. Если ток удержания катушки неизвестен или есть сомнения, следует использовать схему включения с защитным реле.

**2.Защитное реле** (рис. 2) – устанавливается параллельно индуктивной нагрузке. При этом контакты защитного реле служат для замыкания входа контроллера на «плюс».

В качестве примера рассмотрено подключение цифрового входа 8. Приведенные схемы справедливы для всех цифровых входов по «+».

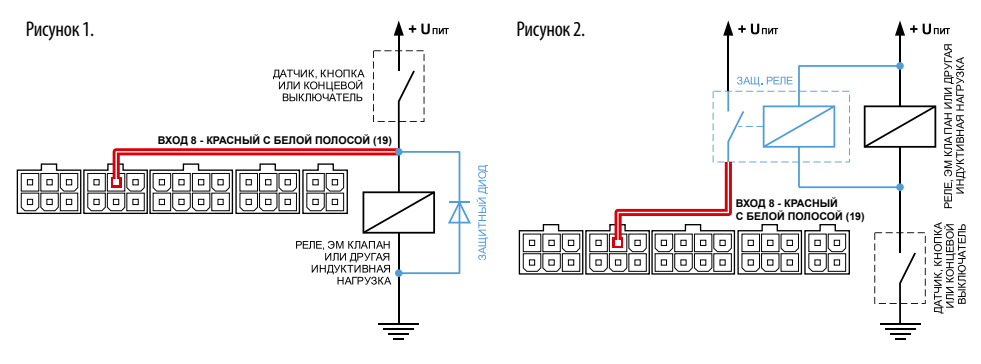

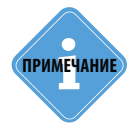

*В качестве защитного диода можно использовать диоды серии КД212, КД116-1 и др.*

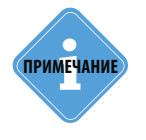

*В качестве защитного реле можно использовать реле, предназначенное для коммутации цепей постоянного тока, с рабочим напряжением, соответствующим напряжению бортовой сети транспортного средства. Например, типа 901.3747 производства АО «АВАР» (http://www.zavodavar.ru) для бортовой сети 24 В.*

# <span id="page-38-0"></span>Подключение высокоомного входа (по «+»)

Контроллер АвтоГРАФ-WiFi GSM+ оснащен одним высокоомным входом по «+»: контакт 26 на 6-контактном разъеме RS-232 / RS-485 /RPM / 9 Вх.

Высокоомный цифровой вход по «+» предназначен для подключения устройств с потенциальным выходом.

#### **Высокоомный вход имеет следующие дискретные состояния:**

«1» – если напряжение на входе больше 7 В;

«0» – если напряжение на входе ниже 3 В.

Если высокоомный вход по «+» находится в разомкнутом состоянии, то на нем будет уровень логического «0».

#### **Внутренняя схема высокоомного входа по «+»:**

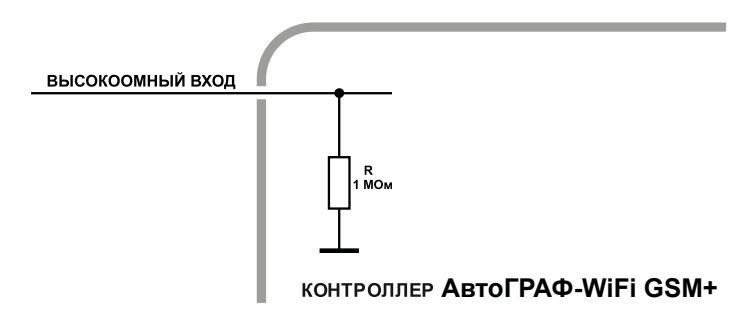

Входное сопротивление высокоомного входа 1 МОм. Частота среза входного НЧ-фильтра: 5000 Гц.

#### **Схема подключения высокоомного входа по «+»:**

**ВЫСОКООМНЫЙ ВХОД - РОЗОВЫЙ (26)**

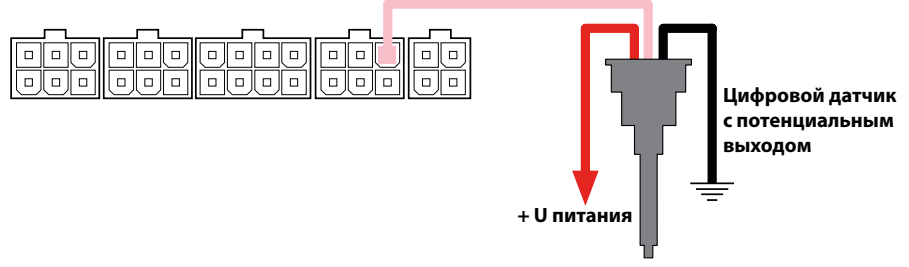

## <span id="page-39-0"></span>Подключение аналоговых входов

Контроллер АвтоГРАФ-WiFi GSM+ оснащен двумя аналоговыми входами для измерения параметров, величина которых пропорциональна уровню напряжения на аналоговом входе. Аналоговые входы расположены на разъеме питания: контакты 4 и 8.

Контроллер оснащен двумя аналоговыми входами с 10-разрядным АЦП:

• Первый аналоговый вход (контакт 4) имеет диапазон измеряемого напряжения от 0 до 10 Вольт, который делится на 1024 ступени (от 0 до 1023).

• Второй аналоговый вход (контакт 8) имеет диапазон измеряемого напряжения от 0 до 24 Вольт (но не более напряжения питания контроллера), который делится на 1024 ступени (от 0 до 1023).

Входное сопротивление аналоговых входов: 1 МОм.<br>Для усреднения отсчетов используется метод «скользящего Для усреднения отсчетов используется метод «скользящего среднего» с программируемым окном усреднения.

Частота среза входного НЧ-фильтра: 1600 Гц.

Аналоговые входы контроллера могут быть использованы в качестве цифровых входов с настраиваемым порогом переключения: первый аналоговый вход может быть настроен как пятый цифровой вход, второй аналоговый вход – как шестой цифровой. Режим работы аналоговых входов задается в программе-конфигураторе.

Аналоговые входы в режиме работы в качестве цифрового используют функционал цифрового входа по «+». То есть вход считается разомкнутым, если на нем уровень логического «0» и напряжение ниже 6 Вольт. При этом полностью сохраняется функционал аналогового входа – измерение и регистрация напряжения на входе с заданным интервалом опроса. В диспетчерской программе пользователь может посмотреть состояние цифровых входов 5 и 6 в записях цифровых входов контроллера, а уровни напряжения на этих входах в записях аналоговых входов.

Максимальная частота импульсного сигнала аналогового входа в режиме счетчика импульсов – 500 Гц.

Схему подключения аналоговых входов в режиме дискретных см. в п. «Подключение цифровых входов 7…8 (по «+»)».

### **Внутренняя структурная схема аналогового входа:**

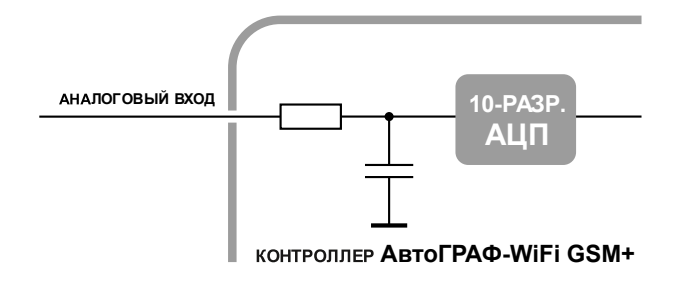

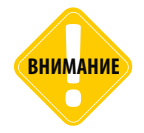

*Если Вы не планируете использовать аналоговые входы, настоятельно рекомендуем подключить их к общему проводу питания прибора (контакт 2 на разъеме питания).* **ВНИМАНИЕ**

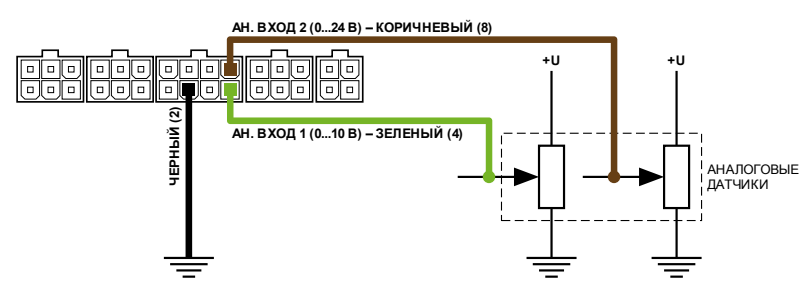

#### **Схема подключения аналоговых входов:**

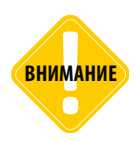

*Следует заметить, что большинство аналоговых датчиков электрически связаны с «массой» транспортного средства. Поэтому, в случае разрыва «массы» (использования выключателя «массы»), на аналоговых входах прибора будет неопределенное состояние, и показания нельзя будет считать достоверными. Для этого, в случае если контроллер используется в транспортном средстве с отключаемой «массой», рекомендуется подключение аналоговых датчиков через реле.*

#### **Схема подключения аналоговых входов с защитой от разрыва «массы»:**

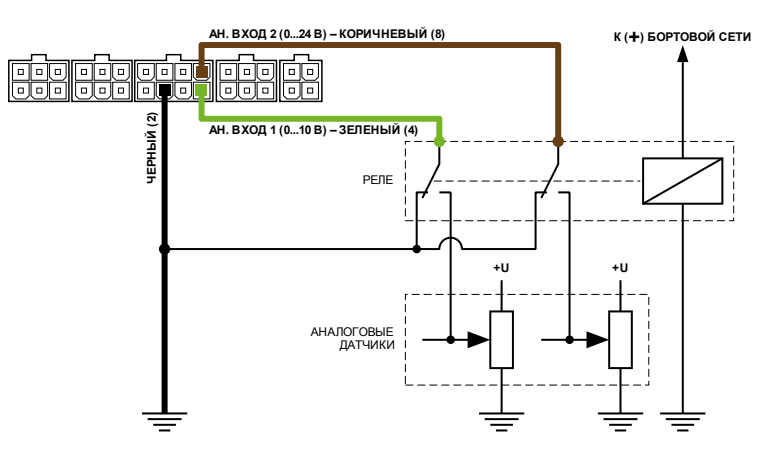

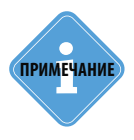

*В схеме используется реле, предназначенное для коммутации цепей постоянного тока, с рабочим напряжением, соответствующим напряжению бортовой сети транспортного средства. Например, типа 901.3747 производства АО «АВАР» (www.ellink.ru/co/avar) для бортовой сети 24 В.*

## <span id="page-41-0"></span>Подключение выходов контроллера

Контроллер АвтоГРАФ-WiFi GSM+ оснащен двумя дискретными выходами с открытым коллектором (ОК): один расположен на разъеме питания (контакт 6) и один – на 6-контактном разъеме CAN / 1-Wire / Вых.2 / 3-4 Вх. (контакт 11).

Выходы контроллера служат для управления различными внешними исполнительными устройствами, а также для включения устройств оповещения.

Минимальный рекомендуемый ток нагрузки должен составлять 10 мА.

Максимальный ток нагрузки не должен превышать 500 мА.

### **Внутренняя структурная схема выхода контроллера:**

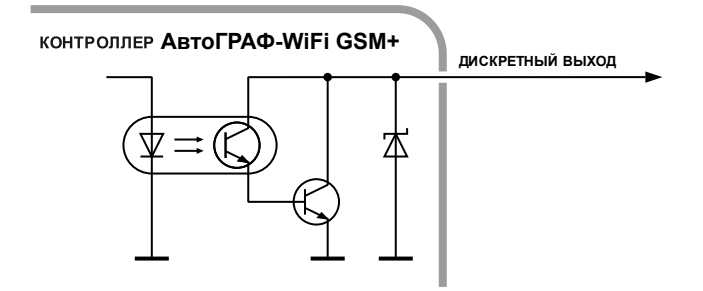

#### **Схема подключения выходов контроллера:**

В примере в качестве нагрузки используется реле и светодиод.

При подключении мощных реле, ЭДС самоиндукции обратной полярности, возникающая при отключении индуктивной нагрузки, может стать причиной выхода из строй цифрового выхода контроллера. Для защиты выходов параллельно реле рекомендуется подключать шунтирующий диод. Прямой ток защитного диода  $\left(I_{\text{pugonance}}\right)$  должен быть не менее 1.5 •  $I_{\text{pugonance}}$ .

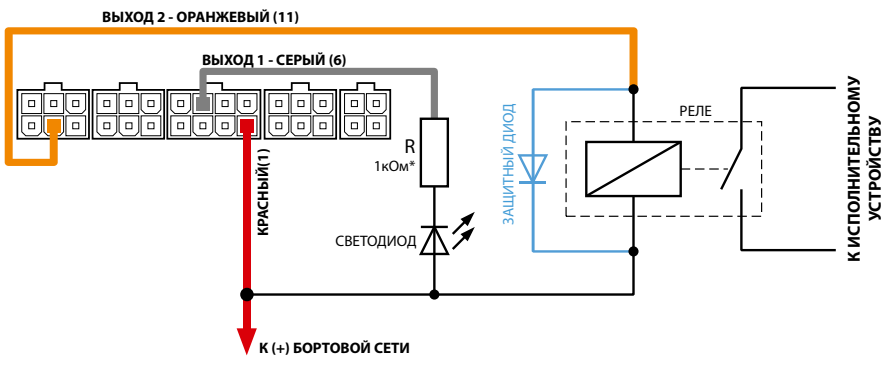

\* Для напряжения питания бортовой сети 24 В: R = 1 … 2 кОм.

Для напряжения питания бортовой сети 12 В:  $R = 500$  Ом . . . 1 кОм.

# <span id="page-42-0"></span>Шина 1-Wire

Контроллер АвтоГРАФ-WiFi GSM+ оснащен интерфейсом 1-Wire, позволяющим подключать в общем случае устройство считывания электронных ключейидентификаторов iButton или до 8 температурных датчиков производства компании «ТехноКом» либо DS18B20. Кроме того, по данной шине можно подключать устройство бесконтактного считывания электронных ключей и карточек, совместимое по протоколу с iButton, что позволяет осуществлять контроль водителей или идентификацию людей по индивидуальным ключам или карточкам. Шина 1-Wire расположена на 6-контактном разъеме CAN / 1-Wire / Вых.2 / 3-4 Вх. (контакт 14).

### **Подключение считывателя ключей iButton («лузы»):**

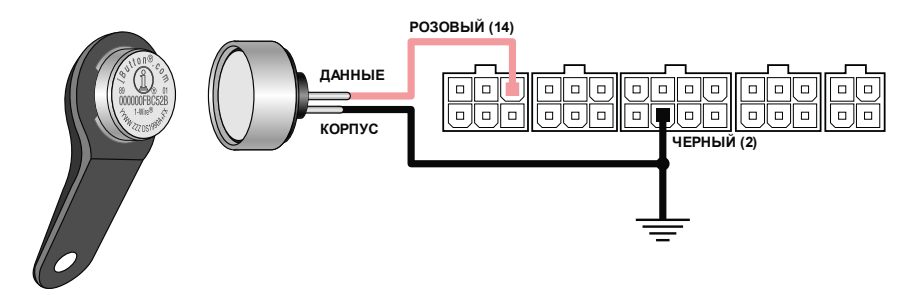

### **Подключение датчиков температуры пр-ва компании «ТехноКом»:**

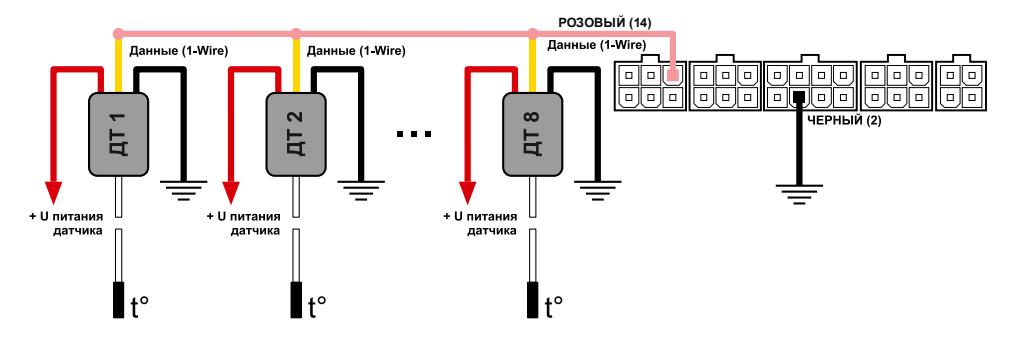

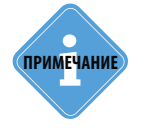

*Подробнее о работе и конфигурировании контроллера для использования совместно со считывателем ключей-идентификаторов iButton или датчиками температуры 1-Wire Вы можете ознакомиться в документе «Датчик температуры 1-Wire».* **i ПРИМЕЧАНИЕ**

# <span id="page-43-0"></span>Шина RS-232 (EIA/TIA-232-E)

Контроллер АвтоГРАФ-WiFi GSM+ оснащен интерфейсом RS-232 (EIA/TIA-232-E). Контакты интерфейса расположены на 6-контактном разъеме RS-232 / RS-485 / RPM / 9 Вх.

RS-232 – это стандарт физического уровня связи, описывающий интерфейс для двунаправленной последовательной передачи данных между терминальным устройством (передатчиком) к конечным устройством (приемником). Передача ведется относительно общего провода и является несимметричной. Преимуществами такого интерфейса являются надежность и простота реализации.

### **Описание контактов стандартного разъема RS-232 (DE-9):**

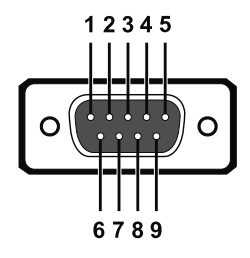

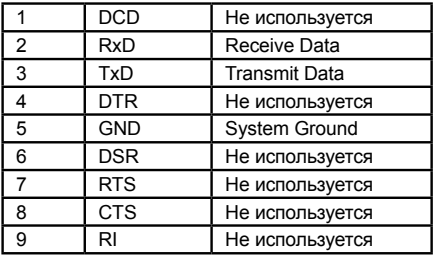

#### **Подключение к шине RS-232 (EIA/TIA-232-E):**

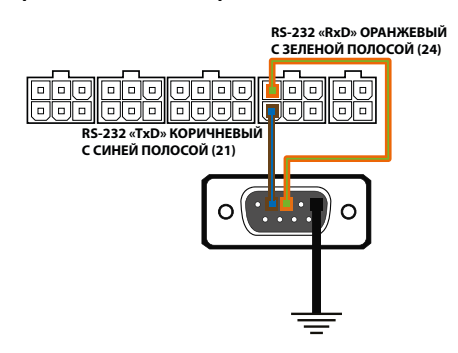

В настоящее время шина RS-232 контроллера поддерживает следующие режимы работы:

**1. Передача координат в протоколе NMEA 0183** – в этом режиме контроллер<br>передает координаты в протоколе координаты в протоколе<br>33 внешнему устройству, NMEA 0183 подключенному к шине RS-232. Таким устройством может являться устройство «АвтоГРАФ-NAVIGATOR». По умолчанию<br>в контроллере настроен режим в контроллере настроен режим «Передача координат в протоколе NMEA 0183».

**2. CAN-LOG 2 (или CAN-LOG)** – этот режим предназначен для работы с<br>устройством CAN-LOG2. Устройство **УСТРОЙСТВОМ** CAN-LOG2 предназначено для считывания данных с шины CAN транспортного средства и последующей передачи этих данных в текстовом формате другому устройству, подключенному по интерфейсу RS-232. CAN-LOG поддерживает большое количество различных протоколов CAN. Подключив CAN-LOG к контроллеру АвтоГРАФ-WiFi GSM+, можно считывать данные с шины CAN, даже если протокол передачи заранее неизвестен, передавать их контроллеру и далее на сервер.

**3. Внешний ГЛОНАСС/GPS приемник с протоколом NMEA 0183** – данный режим позволяет получать координаты с внешнего ГЛОНАСС/GPS приемника, подключенного к шине RS-232<br>контроллера Подключение такого контроллера. Подключение приемника позволяет определять местоположение с высокой точностью.

Перед подключением устройства в настройках контроллера должен быть задан режим работы интерфейса RS-232. Выполнить настройку можно при помощи программыконфигуратора GSMConf или команды дистанционной настройки по SMS или через сервер.

### **Подключение устройства «CAN-LOG 2» к шине RS-232**

В качестве примера рассмотрено подключение устройства «CAN-LOG 2», производства ООО «ТехноКом», построенного на базе контроллеров P145\_20 компании ООО «Фарватер». Данное устройство предназначено для контроля технических характеристик ТС, оборудованного шиной CAN, и передачи их контроллеру АвтоГРАФ-WiFi GSM+ по шине RS-232 в текстовом виде.

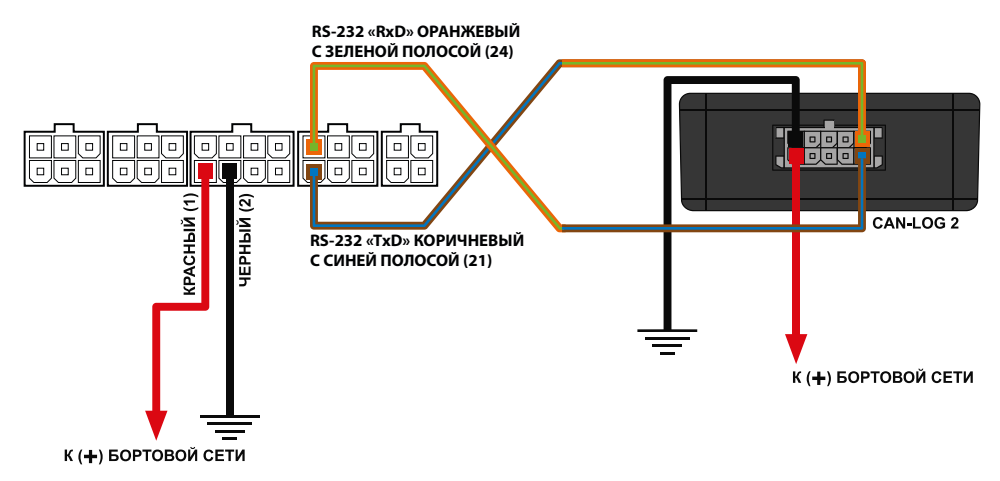

# <span id="page-45-0"></span>Шина RS-485 (TIA / EIA-485-A)

RS-485 – это один из наиболее распространенных промышленных стандартов физического уровня связи. Сеть, построенная на интерфейсе RS-485, представляет собой приемопередатчики, соединенные при помощи витой пары – двух скрученных проводов. Все устройства подключаются к одной витой паре одинаково: прямые выходы (A) к одному проводу, инверсные (B) – к другому.

Контроллер АвтоГРАФ-WiFi GSM+ оснащен двумя шинами данных RS-485 (TIA/EIA-485-A).

К шине RS-485 контроллера АвтоГРАФ-WiFi GSM+ одновременно может быть подключено до 16 устройств. Это могут быть всевозможные датчики, интерфейсы и модули расширения, работа с которыми предусмотрена программным обеспечением процессора бортового контроллера (прошивкой). В число таких устройств входят: датчики уровня топлива (до 8 датчиков одновременно), внешний приемник ГЛОНАСС, система учета пассажиропотока, расширитель дискретных входов, модуль «прозрачного» канала передачи данных, дисплей связи с водителем, датчики температуры MODBUS и т.д. Список подключаемых устройств постоянно расширяется.

Шина RS-485-2 предназначена для подключения к контроллеру фотокамер или устройства для считывания данных о пассажиропотоке. Другие устройства должны быть подключены к шине RS-485-1.

#### **Блок схема подключения внешних устройств по шине RS-485:**

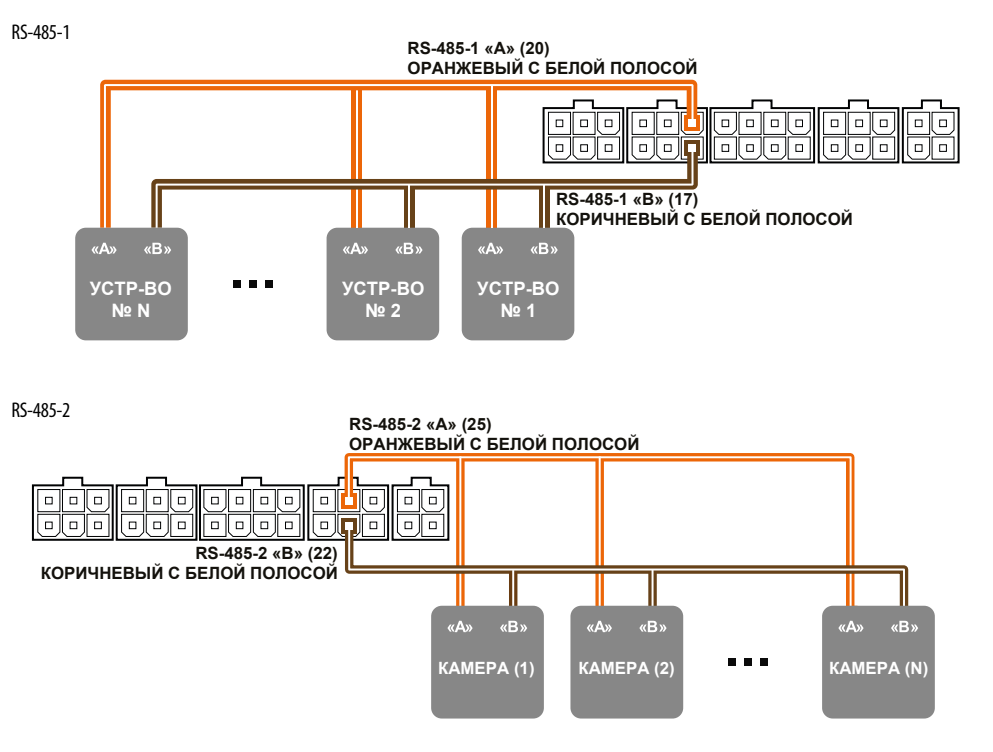

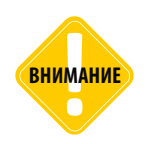

*Не допускается путать подключение к линиям «А» и «В». В случае неправильного подключения работоспособность всех подключенных устройств не гарантируется.* 

### **Подключение датчиков уровня топлива к шине RS-485**

В настоящее время контроллер АвтоГРАФ-WiFi GSM+ поддерживает работу с любыми датчиками топлива, поддерживающими протокол LLS и Modbus.

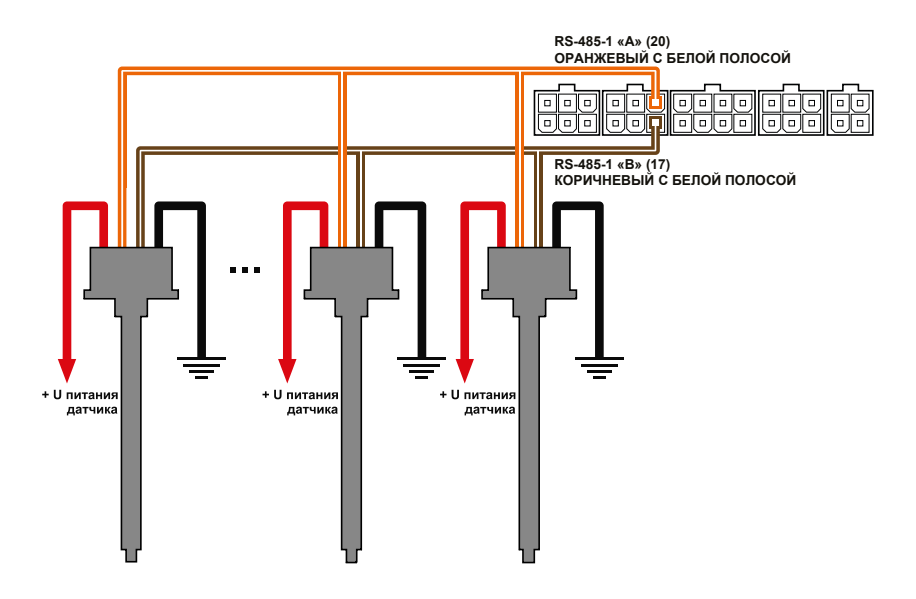

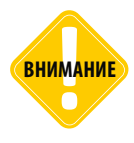

*Перед подключением внимательно ознакомьтесь с инструкциями к датчикам уровня топлива, предоставленными производителем датчиков. Обратите внимание на диапазон напряжений питания датчиков и особенности их настройки. Некоторые*  датчики требуют внешней стабилизации напряжения питания. Если Вы не уверены в *правильности подключения или настройки датчиков – обратитесь к представителю производителя датчиков или к региональному представителю компании «ТехноКом».*

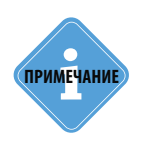

*Шина RS-485 контроллера должна быть настроена для работы с датчиками уровня топлива. Настройка осуществляется при помощи программы GSMConf или управляющих SMS и серверных команд.*

### **Подключение устройства «АвтоГРАФ-CR» к шине RS-485**

АвтоГРАФ-CR – это устройство, предназначенное для считывания RFID и SIM карт. Номер подключенной карты передается контроллеру АвтоГРАФ-WiFi GSM+ по шине RS-485. В память считывателя могут быть записаны до 250 различных номеров. Для каждой карты может быть назначено действие, которое будет выполняться при подключении этой карты.

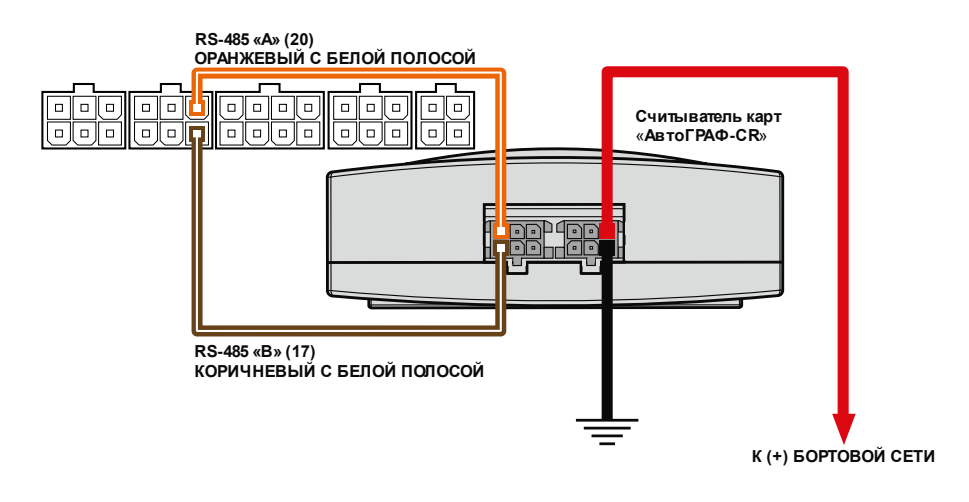

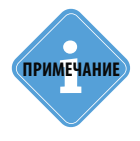

*Подробнее о подключении и конфигурировании контроллера для совместной работы с устройством «АвтоГРАФ-CR» по шине RS-485 Вы можете ознакомиться в документе «Руководство пользователя АвтоГРАФ-СR».* **i ПРИМЕЧАНИЕ**

# <span id="page-48-0"></span>Подключение шины CAN (SAE J1939/FMS)

Контроллер АвтоГРАФ-WiFi GSM+ оснащен двумя шинами CAN (SAE J1939 / FMS). Наличие шины CAN в контроллере позволяет подключаться к шине CAN транспортного средства и считывать необходимые данные. По умолчанию контроллер поддерживает работу с протоколом SAE J1939 / FMS. Но опытные пользователи могут задать в настройках контроллера параметры любого известного протокола вручную и считывать данные в этом протоколе. Настроить протокол можно при помощи программыконфигуратора GSMConf или дистанционно, при помощи SMS и серверных команд.

### **Подключение к шине CAN (SAE J1939 / FMS)**

Схема подключения к шине CAN1

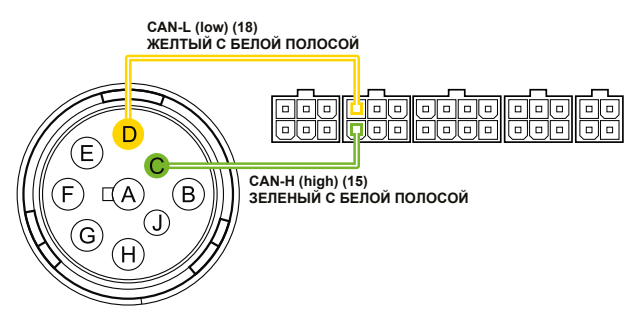

Схема подключения к шине CAN2

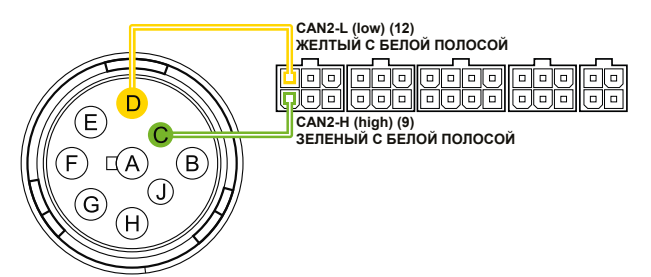

## **Типовые виды разъемов ТС стандарта SAE J1939-13**

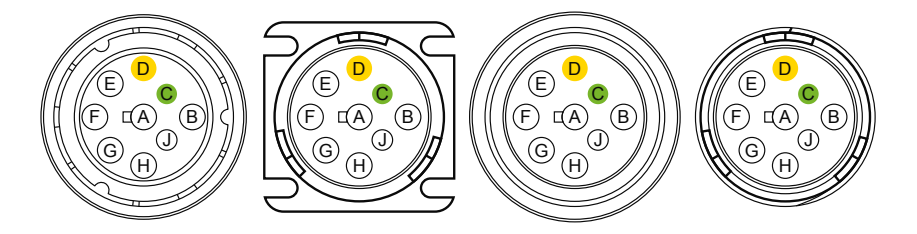

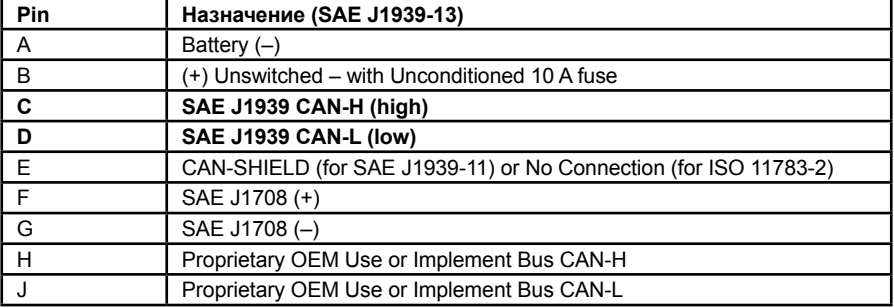

# <span id="page-50-0"></span>Подключение резервного аккумулятора

Для предотвращения отключения контроллера АвтоГРАФ-WiFi GSM+ в случае пропадания напряжения в основной цепи питания, конструкцией драйвера питания предусмотрен вход резервного аккумулятора.

В качестве резервного аккумулятора используется свинцово-кислотный аккумулятор с номинальным напряжением 12 В и емкостью от 1.2 до 2 А•ч.

Для подзарядки резервного аккумулятора в контроллере предусмотрена цепь заряда с ограничением зарядного тока на уровне около 75 мА. Зарядка резервного аккумулятора производится автоматически.

В случае разряда резервного аккумулятора до напряжения 11 В, программой предусмотрена отправка предупреждающего SMS-сообщения на номер. предусмотрена отправка предупреждающего SMS-сообщения на номер, запрограммированный в настройках контроллера.

Переключение между основным и резервным источниками питания осуществляется автоматически.

### **Схема подключения**

#### **резервного аккумулятора**

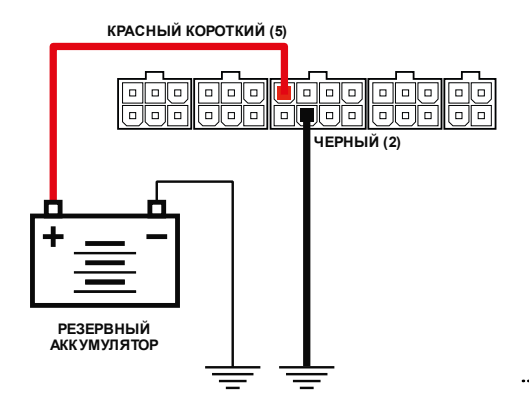

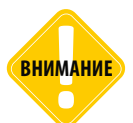

*Следует заметить, что время заряда полностью разряженного резервного аккумулятора емкостью 2 А•ч составляет около 30 часов. Поэтому данная схема неприменима при частых пропаданиях напряжения в основной цепи питания контроллера.*

В качестве резервного аккумулятора подойдут малогабаритные свинцовокислотные аккумуляторы DT12012<br>(производитель – фирма DELTA) и (производитель – BPL2-12 (производитель – фирма BB Battery) и другие, с емкостью не более 2 А ч. Внешний вид типового свинцовокислотного аккумулятора приведен на рисунке справа:

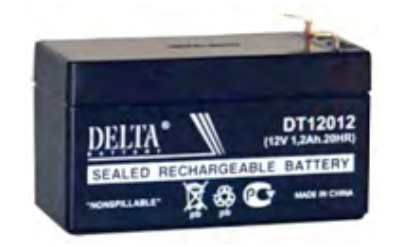

# <span id="page-51-0"></span>Голосовой интерфейс

Контроллер АвтоГРАФ-WiFi GSM+<br>оснашен голосовым интерфейсом. оснащен голосовым интерфейсом,<br>который обеспечивает двустороннюю двустороннюю связь между водителем и оператором. Блок голосового интерфейса содержит<br>вход для подключения микрофона. вход для подключения выхода для подключения динамика громкой связи и вход подключения кнопки ответа / вызова. Все входы и выходы голосового интерфейса расположены на 4-контактном дополнительном разъеме голосового связи.

Для того чтобы пользователь мог и принимать необходимо подключить к контроллеру устройство громкой связи типа ГС-2<br>производства компании «ТехноКом». производства Устройство громкой связи со встроенной кнопкой ответа / вызова подключается к дополнительному разъему голосовой связи.

Контроллер АвтоГРАФ-WiFi GSM+ оснащен усилителем мощности, который усиливает сигнал на выходе динамика громкой связи в 2,65 раз.

интерфейс контроллера позволяет как принимать звонки, так и осуществлять звонки на 2 телефонных номера, запрограммированных в память контроллера.

#### **Прием входящего звонка:**

• При поступлении звонка на номер активной SIM-карты прибора на выходе динамика громкой связи будет воспроизводиться мелодия звонка.

• Для того чтобы ответить на вызов, необходимо нажать и удерживать в течение 1..2 секунд кнопку ответа / вызова, расположенную на устройстве громкой связи.

• Для завершения разговора еще раз нажмите на кнопку ответа / вызова.

#### **Звонок с контроллера:**

• Для того чтобы сделать звонок с контроллера, необходимо нажать и удерживать в течение 1..2 секунд кнопку ответа / вызова, расположенную на

устройстве громкой связи.<br>• Прибор начнет и дозвон • Прибор начнет дозвон до первого телефонного номера, запрограммированного в память прибора. • В случае если первый номер телефона<br>недоступен – занят, выключен или недоступен – сбрасывает соединение, то прибор начинает дозвон на второй номер.

• Для завершения разговора еще раз нажмите кнопку ответа / вызова.

Контроллер может использовать первый<br>дискретный выход для индикации индикации входящего звонка с помощью различных свето- и звукосигнальных устройств, подключенных к этому выходу. Настроить индикацию вызова на первом дискретном выходе можно при помощи программы-<br>конфигуратора или соответствующей соответствующей SMS команды.

При использовании голосового интерфейса контроллер может работать в двух режимах: с автоподнятием трубки и без автоподнятия. При использовании режима автоподнятия трубки контроллер будет поднимать трубку автоматически, не дожидаясь нажатия на кнопку ответа / вызова, при поступлении входящего вызова с одного из номеров автоподнятия, запрограммированных в память прибора. При звонках с других номеров прибор не будет автоматически отвечать на звонки, для ответа на входящий звонок необходимо нажать кнопку ответа / вызова. Настроить номера автоподнятия пользователь может при помощи программы-конфигуратора или соответствующей SMS команды.

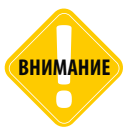

*Длительность нажатия кнопки ответа/ вызова должна составлять 1-2 секунды. Короткие нажатия не обрабатываются.*

### <span id="page-52-0"></span>**Схема подключения устройства громкой связи ГС-2:**

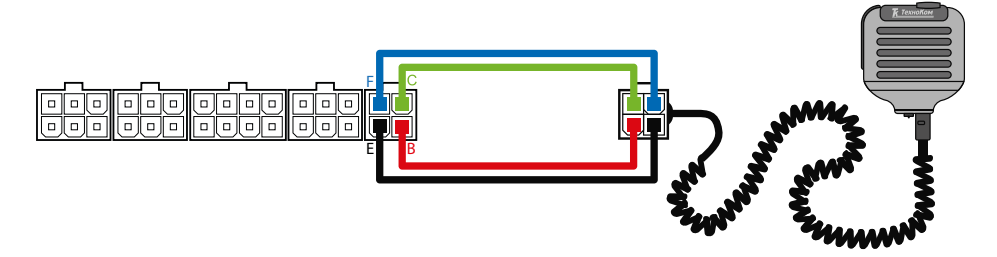

Устройство громкой связи ГС-2 оснащено разъемом micro-jack для подключения проводной гарнитуры «свободные руки». При подключении гарнитуры ответ на звонок и вызов запрограммированных номеров будет осуществляться по нажатию кнопки на микрофонном блоке гарнитуры.

# Включение контроллера и индикация работы

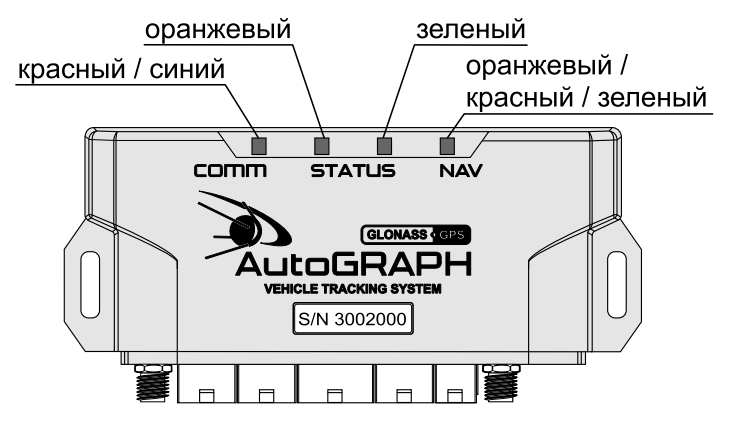

Для индикации работы контроллер оснащен светодиодными индикаторами:

• **Светодиод связи COMM (красный / синий)** – индицирует работу GSM и WiFi модулей.

• **Светодиод STATUS1 (зеленый)** – индицирует состояние приема координат.

• **Светодиод STATUS2 (оранжевый)** – индицирует состояние передачи данных на сервер.

• **Двухцветный светодиод NAV (красный / зеленый / оранжевый)** – индицирует режим работы приемника. При режиме работы «Только ГЛОНАСС» используется красный цвет светодиода, при режиме «Только GPS» – зеленый цвет, в совмещенном режиме – оранжевый.

Перед включением контроллера АвтоГРАФ-WiFi GSM+ подключите к нему ГЛОНАСС/ GPS и GSM/WiFi антенны.

• Подключите питание к контроллеру.

• Дождитесь выхода устройства в рабочий режим. В рабочем режиме светодиод COMM мигает красным цветом 1 раз в 3 секунды – прибор зарегистрирован в сети, светодиод STATUS2 (оранжевый) горит постоянно. Светодиод NAV мигает раз в секунду, цвет зависит от режима работы приемника.

• Время выхода в рабочий режим занимает менее 1 минуты. Если устройство не выходит в рабочий режим более 1 минуты, проверьте соответствие условиям эксплуатации. Выход в рабочий режим отдельно ГЛОНАСС/GPS приемника занимает не более 26 секунд.

### **Индикация работы модуля ГЛОНАСС/GPS:**

• **При подаче питания от бортовой сети ТС** – загораются оба светодиода NAV и STATUS1 и гаснут через 1 секунду.

• **Нормальный режим работы (координаты определены)** – светодиод NAV мигает 1 раз в секунду. Светодиод STATUS1 горит постоянно и гаснет, в случае потери сигнала со спутниками.

#### **Индикация работы модуля GSM:**

- **Поиск или регистрация в сети** светодиод COMM мигает красным 1 раз в секунду.
- **Передача данных на сервер по GPRS** светодиод STATUS2 горит постоянно.
- **Ошибка передачи данных** светодиод STATUS2 вспыхивает дважды в секунду.
- **Подключение к GPRS** светодиод STATUS2 вспыхивает 1 раз в 2 секунды.

• **Нормальное подключение к сети GSM** – двухцветный светодиод COMM мигает красным 1 раз в 3 секунды.

• **Отключение или неисправность GSM модуля** – отсутствует индикация красным цветом у светодиода COMM.

### **Индикация работы модуля WiFi:**

• **Поиск беспроводной сети** – светодиод COMM горит синими цветом постоянно.

• **Передача данных по беспроводной сети WiFi** – светодиод COMM мигает часто синим цветом.

• **Отключение или неисправность WiFi модуля** – отсутствует индикация синим цветом у светодиода COMM.

### **Индикация работы с ПК:**

Контроллер подключен к ПК.

• **Очистка памяти** – двухцветный светодиод NAV горит красным цветом постоянно.

• **Считывание данных с прибора** – одноцветный светодиод STATUS1 горит постоянно.

• **Изменение настроек прибора** – светодиод NAV часто мигает красным.

#### <span id="page-54-0"></span>**Индикация ошибок устройства:**

Светодиоды NAV и STATUS1 могут индицировать критически ошибки в работе контроллера.<br>Индикация происходит

следующим образом: двухцветный светодиод NAV загорается красным цветом, определенное количество раз мигает одноцветный светодиод STATUS1 (зеленый), светодиод NAV гаснет. Количество миганий зеленого светодиода STATUS1 и определяет характер возникшей ошибки.

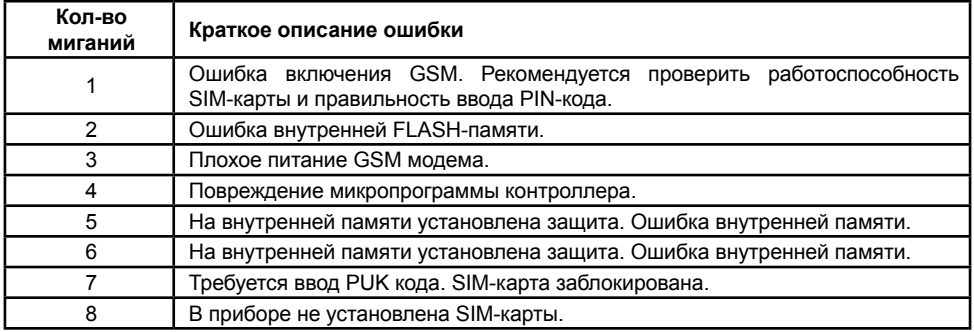

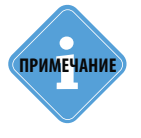

*Следует учитывать особенность работы двухцветного светодиода, который* **i** *может светить промежуточным цветом, являющимся смесью обоих цветов.* **ПРИМЕЧАНИЕ**

# Установка драйверов

В данном разделе Руководства описывается процедура установки драйверов контроллера АвтоГРАФ-WiFi GSM+.

При первом подключении устройства к ПК система автоматически скачает нужные драйверы с сайта Windows Update. Если на момент подключения устройства автоматическая загрузка драйверов недоступна, рекомендуется установить драйверы вручную.

Драйверы контроллера АвтоГРАФ-WiFi GSM+ совместимы с операционными системами Windows, Server 2003, Vista, 7, 8, Server 2008 (x86 и x64) и могут быть свободно загружены с официального сайта или официального форума ООО «ТехноКом».

В качестве примера рассмотрим установку драйверов для Microsoft Windows 7.

**1.**Загрузите архив с драйверами AGUSBDriver.zip и распакуйте его во временную папку на жестком диске.

**2.**Подключите контроллер АвтоГРАФ-WiFi GSM+ c ПК, используя интерфейсный кабель USB AM – USB miniB 5 pin. Система автоматически найдет новое оборудование (Рис.1). Для работы контроллера с сервисно-диагностическими, диспетчерскими и конфигурационными программами необходимо установить драйверы устройств AutoGRAPH и AutoGRAPH CDC.

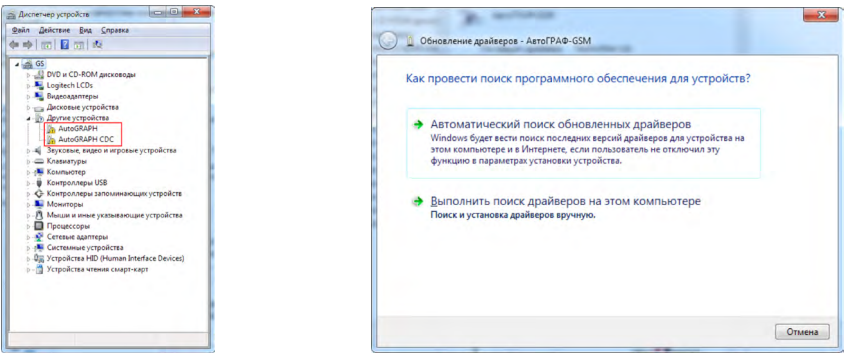

Рис.1. Рис.2.

**3.**Запустите Мастер обновления драйверов для устройства AutoGRAPH, выберите пункт «Выполнить поиск драйверов вручную» (Рис.2).

**4.**Задайте пусть к папке, в которую был распакован архив с драйверами (Рис.3). Выполните установку драйверов.

**5.**После завершения установки драйверов система распознает подключенное устройство (Рис.4).

**6.**Аналогичным образом следует установить драйверы для устройства AutoGRAPH СDС. На этом установка драйверов для устройства АвтоГРАФ-WiFi GSM+ завершена. Прибор готов к работе с ПК (Рис.5).

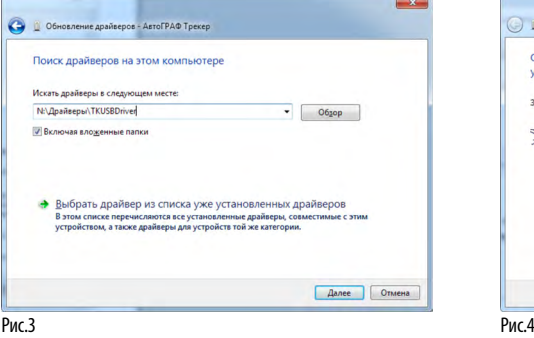

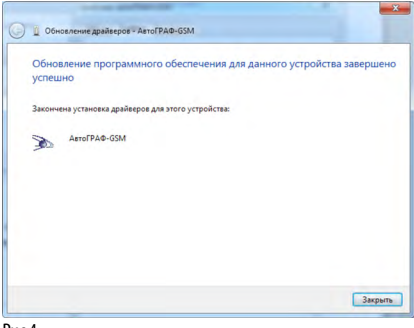

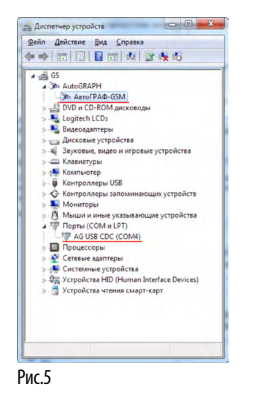

ТехноКом © 2015

# <span id="page-56-0"></span>Подключение контроллера к ПК

В ряде случаев может потребоваться подключение контроллера АвтоГРАФ-WiFi GSM+ к персональному компьютеру (ПК) или ноутбуку. Например, для:

• конфигурирования и диагностики контроллера с помощью программы-конфигуратора GSMConf.

• работы с контроллером в режиме «GPS-мышь».

• считывания данных из памяти контроллера в диспетчерскую программу «АвтоГРАФ» или «АвтоГРАФ.NET».

Подключение контроллера к ПК осуществляется с помощью стандартного кабеля USB AM – USB miniB 5 pin.

Для подключения контроллера к ПК:

- Отключите контроллер от бортовой сети транспортного средства (ТС).
- Отсоедините антенны и снимите устройство с ТС.
- Подключите устройство при помощи USB-кабеля к ПК.

• Если драйверы устройства установлены, то система автоматически опознает подключенный контроллер. Если драйверы не были установлены, то установите их согласно разделу «Установка драйверов».

• Контроллер готов к работе с ПК.

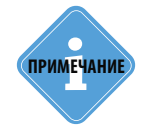

*Подробнее о конфигурировании контроллера с помощью программы-конфигуратора GSMConf см. в документе «Конфигурирование и настройка. Программа GSMConf».*

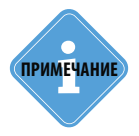

*Подробнее о считывании данных из контроллера в диспетчерскую программу «АвтоГРАФ» см. в документе «Руководство пользователя диспетчерского ПО «АвтоГРАФ»».*

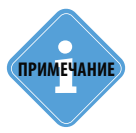

*Описание работы контроллера в режиме «GPS-мышь» см. в документе «Описание работы в режиме GPS-мышь».* 

# <span id="page-57-0"></span>Транспортировка и хранение контроллера

#### **Транспортирование контроллеров**

Условия транспортирования контроллеров в зависимости от воздействия механических факторов при транспортировании – группа «Ж» по ГОСТ 23216-78:

Допускается перевозка автомобильным транспортом с любым числом перегрузок:

• по дорогам с асфальтовым или бетонным покрытием (дороги 1-й категории) на расстояние свыше 1000 км;

• по булыжным (дороги 2-й и 3-й категории) и грунтовым дорогам на расстояние свыше 250 км со скоростью до 40 км/ч или на расстояние до 250 км с большей скоростью, которую допускает транспортное средство.

Допускается перевозка различными видами транспорта:

• воздушным, железнодорожным транспортом и водным путем (кроме моря) в сочетании их между собой и с автомобильным транспортом, отнесенным к условиям транспортирования «Л» и «С» с общим числом перегрузок более четырех или к настоящим условиям транспортирования;

• водным путем (кроме моря) совместно с перевозками, отнесенными к условиям транспортирования «С» с любым числом перегрузок.

• Перевозки, включающие транспортирование морем

• Крепление грузов в транспортных средствах и транспортирование изделий осуществляют в соответствии с правилами, действующими на транспорте данного вида.

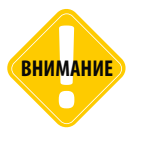

*Перевозки водным путем (кроме моря) и перевозки, включающие транспортирование морем – производятся в герметизированной упаковке, либо в сухих герметизированных отсеках или контейнерах. Перевозки воздушным транспортом – производятся в герметизированных отсеках.*

### **Хранение контроллеров**

Условия хранения контроллеров в части воздействия климатических факторов внешней среды – группа 1 («Л») по ГОСТ 15150-69:

Отапливаемые и вентилируемые склады, хранилища с кондиционированием воздуха, расположенные в любых макроклиматических районах с относительной влажностью воздуха для климатического исполнения вида «УХЛ4».

# <span id="page-58-0"></span>Гарантийные условия (памятка)

ООО «ТехноКом» гарантирует реализацию прав потребителя, предусмотренных местным законодательством на территории России и стран СНГ и никакие другие права. ООО «ТехноКом» гарантирует соответствие контроллера АвтоГРАФ-WiFi GSM+ гарантийным условиям при условии соблюдения потребителем правил эксплуатации, изложенных в данном «Руководстве по эксплуатации» («Руководстве Пользователя»). Гарантийный срок эксплуатации составляет 36 (тридцать шесть) месяцев со дня продажи (поставки) контроллера потребителю, но не более 40 (сорока) месяцев со дня выпуска контроллера.

В случае отсутствия даты продажи, названия и печати продавца в гарантийном талоне либо ином документе, неопровержимо подтверждающем факт продажи (поставки) контроллера потребителю, гарантийный срок исчисляется от даты выпуска контроллера. Потребитель имеет право безвозмездно отремонтировать изделие в сервисном центре ООО «ТехноКом», если в изделии в гарантийный период проявился производственный или конструктивный дефект.

Потребитель имеет право на сервисное обслуживание изделия в течение срока службы изделия. Потребитель, также, имеет все другие права, предусмотренные законодательством Российской Федерации и законодательством стран СНГ. В случаях, когда причина выхода из строя оборудования не может быть установлена в момент обращения потребителя, проводится техническая экспертиза, продолжительность которой составляет 30 дней с момента обращения потребителя.

#### **Основанием для отказа от гарантийного обслуживания являются:**

• Несоблюдение правил транспортировки, хранения и эксплуатации, изложенных в настоящем Руководстве по эксплуатации (Руководстве Пользователя).

• Самостоятельное вскрытие прибора в случае наличия гарантийных пломб и этикеток.

• Самостоятельный ремонт контроллера или ремонт в сторонних организациях в течение гарантийного срока эксплуатации.

• Наличие следов электрических и/или иных повреждений, возникших вследствие недопустимых изменений параметров внешней электрической сети, неумелого обращения, злоумышленных действий или неправильной эксплуатации оборудования.

• Наличие на плате контроллера следов самостоятельной пайки или попыток самостоятельного подключения к плате контроллера проводов или иных элементов либо разъемов.

• Механическое повреждение корпуса или платы контроллера, SIM-держателя, антенн, разъемов или обрыв проводов.

• Наличие на внешних или внутренних деталях изделия следов окисления или других признаков попадания влаги в корпус изделия.

• Хищение или злоумышленное повреждение внешней антенны и кабеля.

• Повреждения, вызванные попаданием внутрь изделия посторонних предметов, веществ, жидкостей, насекомых.

• Повреждения, вызванные высокой температурой или воздействием интенсивного микроволнового облучения.

• Повреждения, вызванные стихией, пожаром, бытовыми факторами, случайными внешними факторами, а также внезапными несчастными случаями.

• Повреждения, вызванные несовместимостью по параметрам или неправильным подключением к контроллеру дополнительных устройств, шин, интерфейсов и датчиков.

• Эксплуатация контроллера при напряжении бортовой сети, не соответствующем

диапазону, указанному в технических характеристиках.

• Повреждения, вызванные попытками конфигурирования контроллера программами сторонних разработчиков.

• Невозможность выполнения контроллером требуемых функций, по причине неумелого или неправильного конфигурирования контроллера программойконфигуратором либо SMS-командами.

• Невозможность выполнения контроллером требуемых функций, по причине отсутствия подписки на следующие типы услуг:

• пакетная передача данных GPRS;

- голосовая связь;
- прием/передача SMS-сообщений

• для SIM-карты, используемой в контроллере, или при отключении данных услуг оператором сотовой связи по причине отрицательного баланса на расчетном счету владельца SIM-карты либо по любым другим причинам.

• Невозможность выполнения контроллером требуемых функций, по причине неисправности SIM-карты, используемой в контроллере, либо их блокировки.

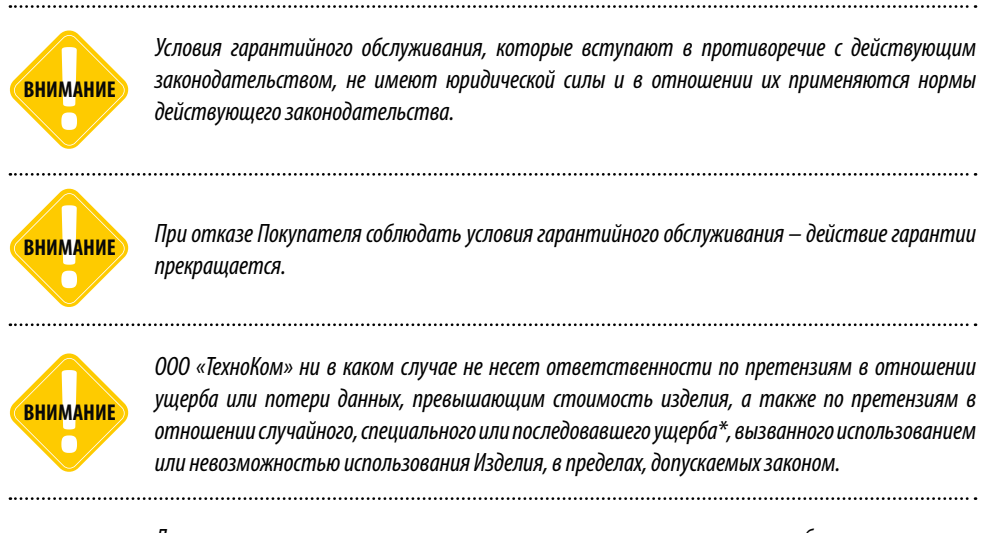

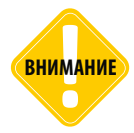

*Данная гарантия не влияет на установленные законом права потребителя, такие как гарантия удовлетворительного качества и соответствие предназначению, для которого при нормальных условиях и сервисном обслуживании используются аналогичные изделия, а также на любые Ваши права в отношении продавца изделий, вытекающие из факта покупки и договора купли-продажи.*

\* Включая без ограничений невозможность использования, потерю времени, потерю данных, неудобства, коммерческие потери, потерянную прибыль или потерянные сбережения.

# <span id="page-60-0"></span>Сертификаты соответствия

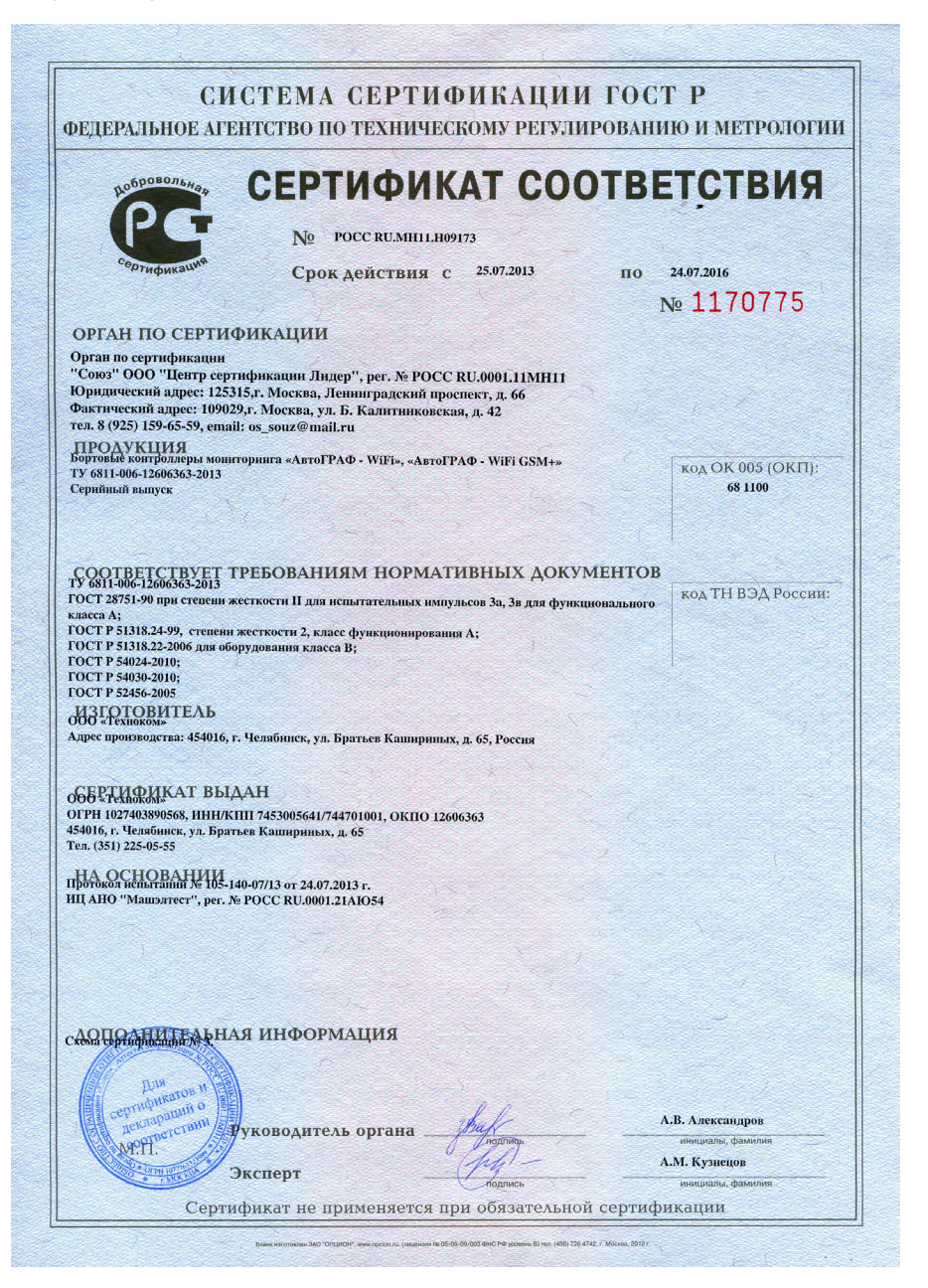

#### ТАМОЖЕННЫЙ СОЮЗ ДЕКЛАРАЦИЯ О СООТВЕТСТВИИ

Заявитель, Общество с ограниченной ответственностью «Техноком»

454018, г. Челябинск, ул. Братьев Кашириных, д. 65, Российская Федерация, тел. +73512113040, факс +73512113040 доб.104, ОГРН 1027403890568

в лице Бондаренко Андрея Александровича, Директор

заявляет, что Бортовые контроллеры мониторинга автотранспортных средств, модели: «АвтоГРАФ-WiFi», «АвтоГРАФ-WiFi GSM+»

изготовитель: Общество с ограниченной ответственностью «Техноком»,

454016, г. Челябинск, ул. Братьев Кашириных, д. 65, Российская Федерация Стандарты, нормативные документы: ТУ 6811-006-12606363-2013

Кол ТН ВЭЛ ТС: 8526918000

Серийный выпуск

HI

соответствует требованиям

ТР ТС 020/2011 "Электромагнитная совместимость технических средств"

#### Декларация о соответствии принята на основании

Протокол № 41447-ТО2/7-101 от 02.10.2013 г Испытательная лаборатория ООО "ЮгРесурс", рег. № РОСС RU.0001.21АВ93 до 28.10.2016 г. адрес: 353900, г. Новороссийск. ул. Мира, д.9, оф. 307. Сертификат системы менеджмента качества ГОСТ ISO 9001-2011(ISO 9001-2008) №СДС.ПИК.СМК 005342-13 от 14.06.2013г., выдан ОССМ «ПИК-СЕРТ» ООО «Прогресс и Качество», 125167, РФ, г. Москва, ул. Планетная, д.11

#### Дополнительная информация

Условия хранения продукции в соответствии с ГОСТ 15150-69. Срок хранения (службы. годности) указан в прилагаемой к продукции товаросопроводительной и/или эксплуатационной документации

Декларация о соответствии действительна с даты регистрации по 02.10.2018 включительно.

Бондаренко Андрея Александровича

(инициалы и фамилия руководителя организациизаявителя или физического лица, зарегистрированного в качестве индивидуального предпринимателя)

Сведения о регистрации декларации о соответствии:

Регистрационный номер декларации о соответствии: ТС № RU Д-RU.A.Л16.B.18982 Дата регистрации декларации о соответствии: 03.10.2013

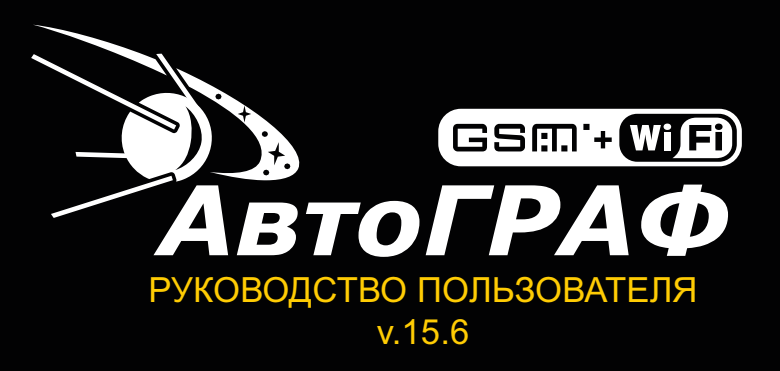

Все права защищены © Челябинск, 2015 **OOO «ТехноКом»**

www.tk-chel.ru mail@tk-chel.ru